<span id="page-0-0"></span>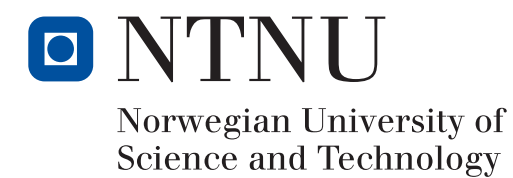

MASTER'S THESIS

## Monte Carlo Simulation of Semiconductors – Program Structure and Physical Phenomena

Monte Carlo Simulering av Halvledere – Programstruktur og Fysiske Fenomen

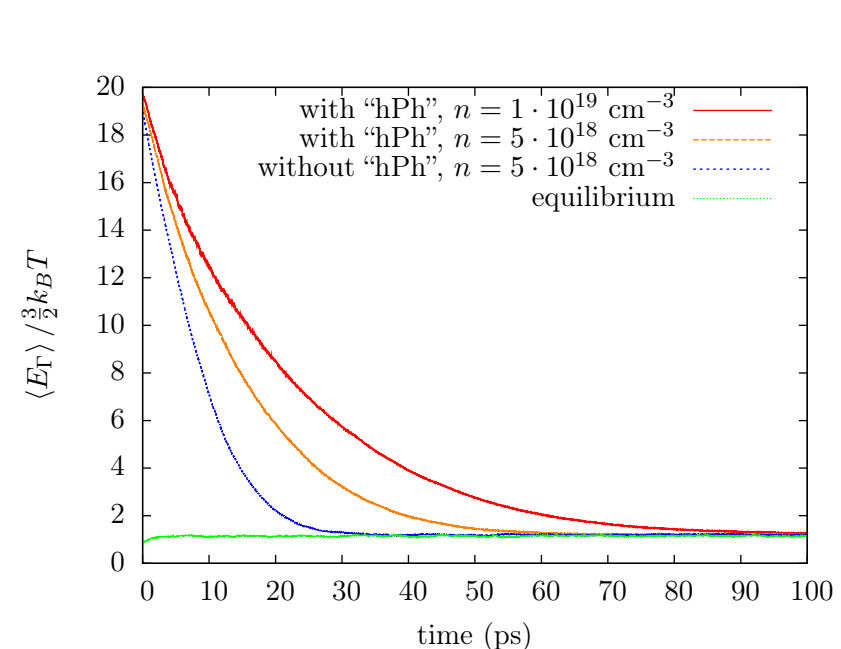

Ole Christian Norum

June  $15^{\text{th}}$  2009

# Preface

This master thesis constitute the  $10<sup>th</sup>$  semester of the master degree study in technical physics at the Department of Physics at the Norwegian University of Science and Technology (NTNU) and meets the requirements for the subject TFY4900.

This work has been carried out in collaboration with the Norwegian Defence Research Establishment (FFI) under the supervision of Trond Brudevoll (FFI), Asta Katrine Storebø (FFI) and Jon Andreas Støvneng (NTNU).

A huge thanks go to Trond Brudevoll and Asta K. Storebø for their support and excellent guidance throughout the writing of this thesis. I would also like to Øyvind Olsen, my collaborator. And last, but not least, thanks also go to Jon Andreas Støvneng for his help and encouragement.

In order to obtain the latest available source code for the program, an e-mail can be sent to ole.norum@gmail.com.

# Abstract

During a mere 18 months periode, a Monte Carlo program has been developed to include many features. Both a Poisson solver and hot phonon effects have been implemented. The present Poisson solver has been added only as a "proof of concept". The solver can easily be replaced by more sophisticated solvers or they may be added alongside. The results produced from this solver has proven that the framework is working properly and by implementing a more advanced solver, the user is allowed to simulate e.g. novel and complex transistor structures. An extensive study on the available litterature on the hot phonon effect was carried out and the emphasis of this thesis has been dedicated to the implementation of and the results from this effect. After strong optical stimuli of e.g. a Nd:YAG laser on CdHgTe , the results show a slow-down in the cooling of the carriers by up to 100 ps.

### Sammendrag

I løpet av 18 måneder har et Monte Carlo-program med mange egenskaper blitt utviklet. Både en Poissonløser og «hot phonon»-effekter har blitt implementert. Den nåværende Poissonløseren er kun lagt til some et «proof of concept». Løseren kan med letthet byttes ut med mer sofistikerte løsere, eller de kan legges til ved siden av. Resultatene som den nåværende løseren gir viser at rammeverket for Poissonløserene fungerer ordentlig og ved å implementere mer avanserte løsere kan brukeren for eksempel simulere nye og komplekse transistorstrukterer. Et omfattende litteratursøk om «hot phonons» har blitt gjennomført og hovedvekten av denne rapporten omhandler implementasjonen av og resultatene fra denne effekten. Etter sterk optisk stimulans fra for eksempel en Nd:YAG-laser på CdHgTe , viser resultatene at kjølingen av ladningsbærerne kan ta opp til 100 ps lenger om man inkluderer «hot phonon»-effekten.

# **Contents**

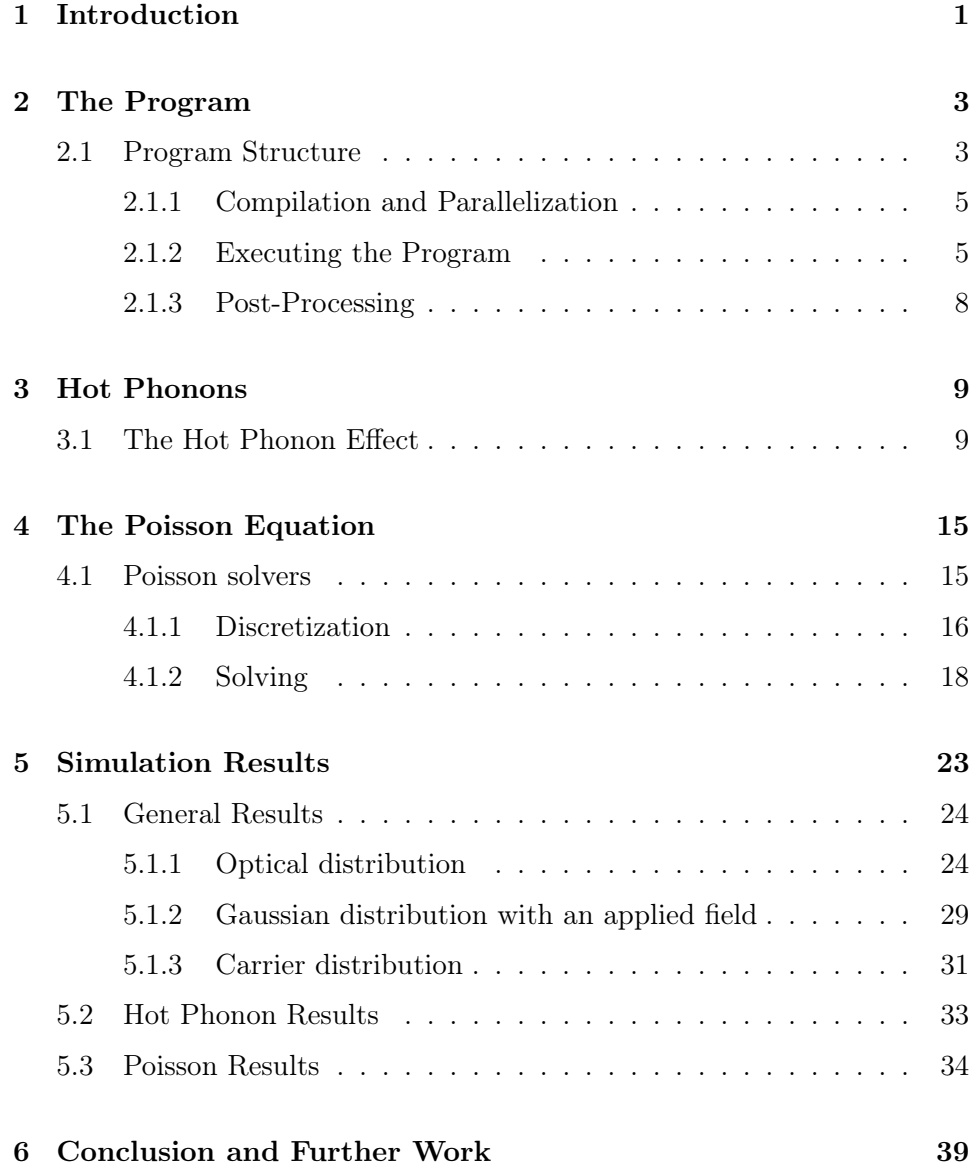

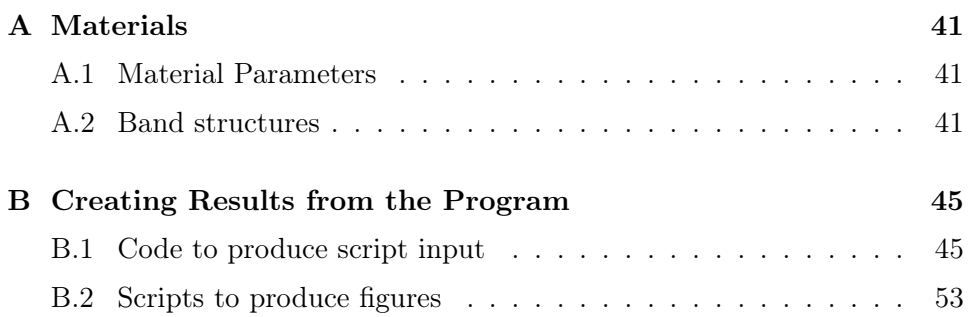

## <span id="page-8-0"></span>Chapter 1

# Introduction

This master's thesis describes the development of a semi-classical Monte Carlo program for simulation of two very important semiconductors, namely CdHgTe and GaAs. Although CdHgTe and GaAs have the focus in this program, any semiconductor with a similar bandstructure can be simulated by editing the materialparameters and by further development, any solid state material. GaAs is used in devices such as microwave integrated circuits, solar cells, infrared light emitting diodes and laser diodes. CdHgTe on the other hand is suitable for thermal imaging, night vision, imaging through dense fog, and avalanche photodiodes.  $[1,2]$  $[1,2]$ 

The present program has been created in only 1.5 years. Two summerjobs of 2 months each, two project works<sup>[\[3](#page-66-2)[,4\]](#page-66-3)</sup> of 4 months each with 50% workload, and finally two master theses<sup>[\[5\]](#page-66-4)</sup> (including the present one) of 5 months. This sums up to 18 months. During a project assignment in the autumn of 2008,[\[3\]](#page-66-2) and the current master's thesis, a lot of work has been invested in eradicating errors and flaws, making the program faster, and of course adding new features. This master's thesis will describe two new features added during this spring. In addition, it will also present the general program structure and operation. The program at hand is a multi purpose program containing a range of physical features.

The emphasis of this thesis has been on the simulation of hot phonon ef-fects.<sup>[\[6–](#page-66-5)[10\]](#page-66-6)</sup> During the 1990's this was necessary to understand the slow cooling of the carrier plasma observed in pump-probe laser experiments. The effects of the hot phonons seriously impede the cooling of the hot photoexcited carriers. The simulations of the hot phonon effects require simultaneous evaluation of the electron and hole dynamics, and carrier-carrier interactions. Some of the results presented in this thesis will also be published at this years  $EDISON<sup>1</sup>$  $EDISON<sup>1</sup>$  $EDISON<sup>1</sup>$  conference.<sup>[\[11\]](#page-67-0)</sup> On this years conference, a large part of the papers

<span id="page-8-1"></span><sup>&</sup>lt;sup>1</sup>The 16<sup>th</sup> international conference on Electron Dynamics In Semiconductors, Opto-

are on hot carriers, underscoring the relevance of the presented program.

Although the program currently focuses on the treatment of bulk for the selected semiconductors, a framework for adding sophisticated Poisson solvers has been created. By adding 2D, or even 3D solvers, the program can very well simulate complex and novel devices. By surveying the abstracts submitted for this years EDISON conference the study of HEMTs is still very interesting. Due to constraints and the priority of the hot phonon effect, such a simulation has not yet been conducted.

There is a vast selection of programs available that includes a Poisson solver, but almost none includes hot phonon effects. Hence, the construction of a modern program is essential in understanding new physics in nanoscale devices. In order to add physical phenomena numerically, a very deep understanding of the physical process is required.

In Chapter 2 the program structure and operation will be explained and presented in detail. Further, the hot phonon effect will be explained in Chapter 3. In Chapter 4 the theory of the present Poisson solver is presented. The results produced from the program will be presented in Chapter 5 and finally, in Chapter 6, a discussion of the program and some concluding remarks will be made. In the Appendix A, the material parameters are presented along with the band structure of CdHgTe and GaAs. To the plots presented in this thesis, a reader has been developed. This can be found in Appendix B along with some plotting scripts written in MATLAB and gnuplot.

The title page plot is discussed in Section [5.2.](#page-40-0)

<sup>2</sup>

electronics and Nanostructures. Can be visited at www.edison16.net

## <span id="page-10-0"></span>Chapter 2

# The Program

One of the main features is a Poisson solver, though crude, it is easily replaceable, hot phonon effects, the Pauli principle, a more realistic band structure for  $Cd_xHg_{1-x}Te$ , and several scattering rates, including carrier-carrier, carrier-plasmon and alloy scatterings.

In addition, the user interface has been hugely improved by implementing a progress bar. This shows the user the estimated time left, as well as how many percent of the execution that is complete. The estimated time left is rather unstable at the beginning but quickly stabilizes to give accurate estimates of the remaining time.

### <span id="page-10-1"></span>2.1 Program Structure

The program is written in Fortran 90/95. It operates in three different stages:

- 1. Initialization
- 2. Execution
- 3. Post-processing

It contains one main module and several subroutines. During stage 1 the PROGRAM module operates as a user I/O interface and allows for user input to be given. It then sends the information to the MCkernel subroutine, which initiates the execution process. This subroutine acts as the maestro of the program and executes every action in the right order. It loops through all the timesteps and then loops through the entire ensemble at each timestep, calling the flight, scatter and Poisson subroutines. When the last timestep has been executed the program enters the final stage, post-processing, where the program prints a lot of information to files. This structure is illustrated in the somewhat simplified flowchart in Figure [2.1.](#page-11-0)

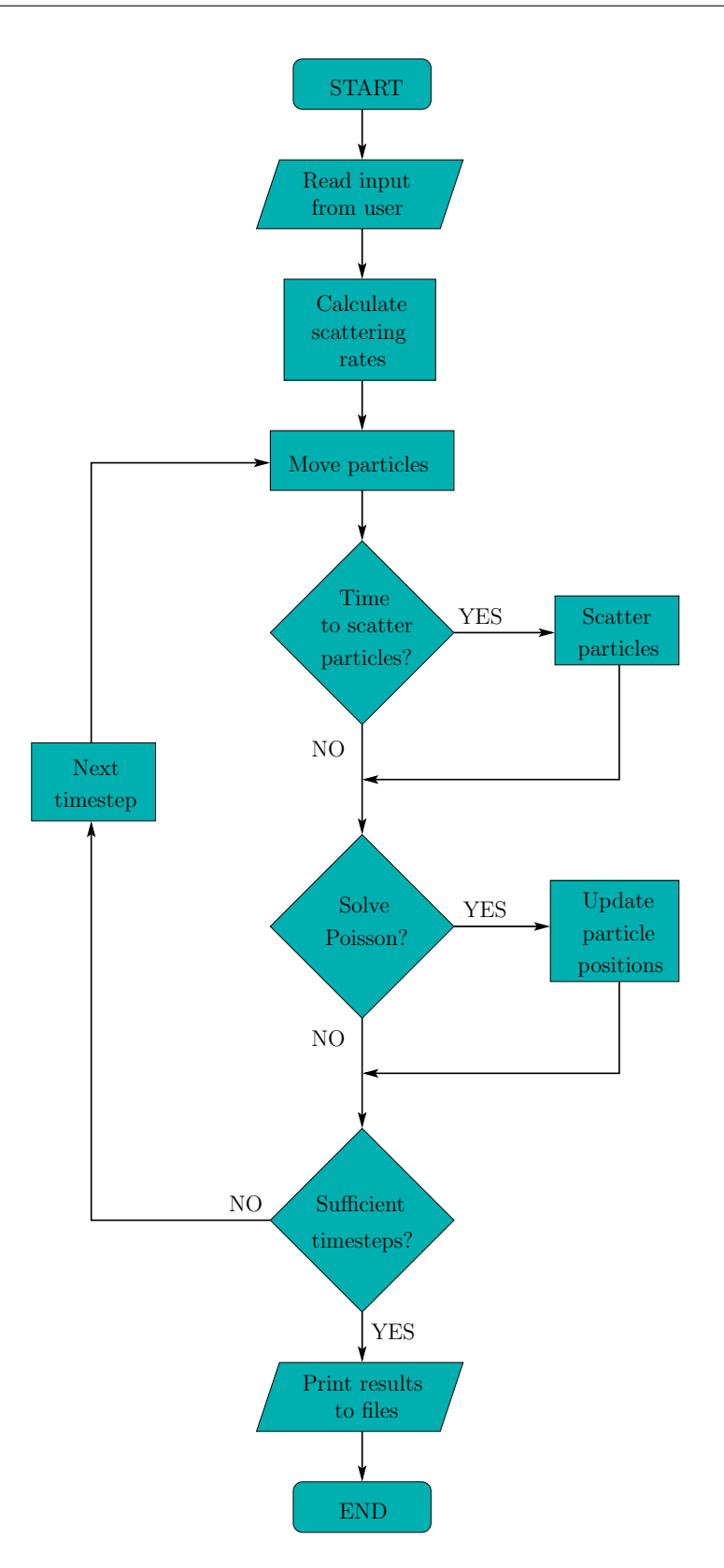

<span id="page-11-0"></span>Figure 2.1: A flowchart displaying the most significant steps in the program.

#### <span id="page-12-0"></span>2.1.1 Compilation and Parallelization

In order to compile the program it is recommended to use Intels Fortran compiler, ifort. This is an excellent compiler, and is free for use on Linux. The recommended options is:

ifort MC2009.6.6.f90 -o mc -ipo -O3 -no-prec-div -static -xHost -parallel

These options are selected to maximize speed throughout the entire program and optimizes the performance of the executable file. -parallel does indeed parallelize small parts of the code. The current Poisson solver is the largest piece of code that allows to be parallelized. If the program is to be run with a huge Poisson mesh with many carriers, it is recommended to use the option -heap-arrays to store the arrays on the heap in lieu of on the stack. It may result in some loss in efficiency, but is required in order to prevent the program from crashing due to the large amount of information that has to be stored.

It has been discovered that due to the random number generator<sup>[\[12](#page-67-1)[,13\]](#page-67-2)</sup> used in the program, the program will not parallelize. The author suggests three ways around this problem. One can could make the program run in parallel by hand, i.e. divide the large DO-loops into a suitable number of pieces and use a separate random number generator for each piece. This is not a very flexible solution and would require an immense amount of work. Another alternative may be to find a different random number generator that allows to be parallelized.<sup>[\[13\]](#page-67-2)</sup> This is a viable solution, given that such a random number generator can be found. The last solution would be to implement a framework which tells the compiler how to parallize the code. Examples of such frameworks are OpenMP and MPI. OpenMP is integrated in Intels compiler (can be invoked with compiler option -openmp), and several others, and is the recommended framework if such a path is chosen.

To sum up the parallelization. The author would recommend finding a parallel random number generator, or if this cannot be achieved, implement OpenMP.

#### <span id="page-12-1"></span>2.1.2 Executing the Program

The program runs interactively and requires input parameters from the screen. Every menu entry is quite self-explanatory. Two screenshots of the program shows how the A screenshot of the execution of the program is shown in Figures [2.2](#page-13-0) and [2.3.](#page-14-0)

There are several features that may be turned on and off. The type of carriers may be freely set to electrons, holes, or both. The number of carriers does not have to be equal in the case of both electrons and holes. Next, carrier-carrier

a random integer to initialize the random number generation 3545 What would you like to simulate? 1: Electrons 2: Holes 3: Both electrons and holes Declare number of electrons 1000 Declare number of holes 1000 Use carrier-carrier interaction?  $1: Yes$  $\theta$ : No Declare timestep (fs) Declare number of simulation steps 50000 What would you like to simulate? 1: A brief external electric field 2: A constant external electric field 3: No external field Default values are (in fs): 2500 5000 7500 10000 12500 15000 17500 20000 30000 40000 When do you want to extract information? 1: User defined values 2: Default values

<span id="page-13-0"></span>Figure 2.2: The upper part of the menu of the program.

interactions may be turned on and off. The details of this routine is described in Olsen's thesis<sup>[\[5\]](#page-66-4)</sup>. Furthermore, the time passed at each simulation step is set. This should be somewhere in the interval 0.1–5 fs. The upper limit is set by the largest scattering rate. If the timestep is any lower than this it will inflict the physical results produced. If carrier-carrier scattering is selected the timestep should be no more than 0.1 fs, depending on the ensemble size.[\[5\]](#page-66-4)

The next entry in the menu is whether or not a field should be applied. There are three options available. No external field, a constant external field for the entirety of the simulation, or a brief field which can be started and stopped at any point during the simulation. The last option allows study of the effect of an external field after the system has reached equilibrium, and also to study the relaxation effects after the field is turned off.

The program prints ensemble information to files at 12 points in time during

.<br>Choose an initial electron distribution 1: Gaussian 2: Optical Use Halvorsen for scattering rates? 2: Yes, with 64 Use Pauli exclusion? 1: Yes Include hot phonon effects?  $0: No$ Use Poisson solver? 1: Yes  $0:$  No Choose an integer for the Poisson solver Must be a power of 2 (16,64,128,512 or 1024) 128 Choose how often the Poisson solver should be called 1: every step<br>2: every other step 5: every fifth step .<br>Initializing... Initialization finished Simulation starts 5min  $47\%$   $I =$ 

<span id="page-14-0"></span>Figure 2.3: The lower part of the menu of the program.

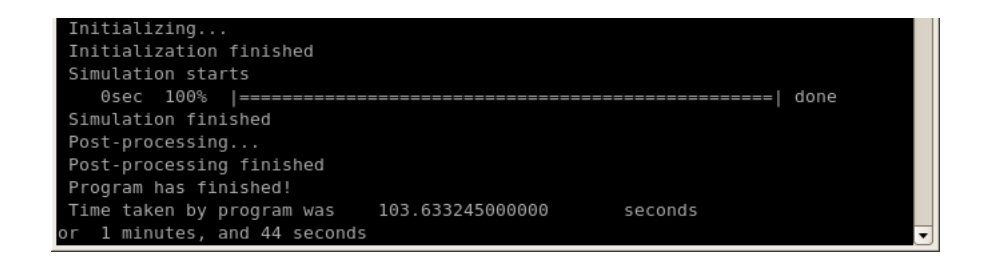

Figure 2.4: The message displayed when program has finished successfully.

the simulation. Once at the beginning and once at the end. During program execution, the program prints information at 10 user specified points in times. This allows closer study at critical points in the simulation, e.g. when an external field is turned on or off, or during the relaxation from an optical distribution. Examples of this is shown in Section [5.1.](#page-31-0)

The carriers may be distributed in two fashions, Gaussian and optically. When selecting Gaussian, every carrier is placed in the Γ-valley with a Gaussian distributed k-vector. If optical distribution is selected, the program ask for a spesific k to give to a user specified percentage of the ensemble. Example of the optical distribution is also shown in Section [5.1.](#page-31-0)

The program has been made interoperable with a program developed by Halvorsen.[\[14\]](#page-67-3) His program creates tabulated files containing empirical scattering rates. The tabulated files are created with either 32 or 64 meshpoints (16 and 32 counting from 0). The user may use any of these sets without recompiling the program, and the current routine, tabulating the scattering rates, scales according to the mesh used in Halvorsen. In the future, the program is planned to be interoperable with ab initio programs as well.

Now several of the key features are asked to be turned on or off. The first feature asked for is whether or not to include Pauli exclusion. This is simply an on/off-question. The next feature is whether or not to include hot phonon effects. If selected, the program will ask for a sampling time. The recommended value for this is 10 fs. The sampling time is discussed further in Chapter [3.](#page-16-0)

Finally the user may choose to use the Poisson solver. Even though the Poisson solver is parallel, it does provide a slow-down for large meshsizes  $(> 512$  meshpoints) and large ensemble sizes  $(> 10000$  carriers). For this reason, the Poisson solver may be run at every, every other, or every fifth simulation step to decrease time spent.

#### <span id="page-15-0"></span>2.1.3 Post-Processing

After execution of the program has finished, detailed information about each carrier in the ensemble is printed to a file called info.lst. In this file the number of scatterings of each type, the position and momentum, and how long it has been in each valley is printed for each carrier in the ensemble. In addition, several other datafiles are created. These contain information in three different areas,

- General information about momentum, position, energy, and valley/band distributions.
- Information about carrier mesh distribution, potential and induced field.
- Information about hot phonon creation.

All but a few of the files are ready for plotting as is, but some require a program of its own to be refined and plotable. This program is displayed in its entirety in Appendix [B.1](#page-52-1) along with an explanation of its working. Small scripts written in MATLAB and gnuplot for plotting is available in Appendix [B.2.](#page-60-0)

## <span id="page-16-0"></span>Chapter 3

# Hot Phonons

The aggressive downscaling seen today, especially in the CPU industry, requires a whole new perspective. As device designs approach the lower tens of nanometes, heating becomes a huge problem.

Hot phonon effects are very important in terms of evaluating the cooling of the system. When stimulating a semiconducter material optically, a large density of hot photoexcited carriers will be produced. The hot carriers cool themselves by emitting phonons, see Figure [3.1.](#page-17-0) After a strong laser pulse, a lot of hot photoexcited carriers will start emitting hot phonons, thus altering the phonon occupation number,  $N_q$ . This has a large effect on the polar optical scattering rates, see Figure [3.2.](#page-18-0) As can be seen, the difference between the absorption and emission rates nearly vanish at large carrier temperatures. This impedes the cooling of the system.

### <span id="page-16-1"></span>3.1 The Hot Phonon Effect

The processes involved in the hot phonon effect is shown in Figures [3.3](#page-19-0) and [3.4.](#page-19-1) In the first diagram, an electron loses some of its energy by emitting a phonon, while in the second diagram, an optical phonon decays into two acoustic phonons. Both of these processes can be reversed, i.e. absorption of a phonon, and the creation of an optical phonon, respectively.

In the program the difference between emitted and absorbed phonons is tracked and accounted for. When stimulated optically, a large number of electrons will be excited at a certain k corresponding to the wavelength of the laser. This can be set in the menu of the program. The hot electrons cool themselves by emitting phonons. These phonons will have a certain maximum  $q_0$ . As can be seen from Figure [3.2](#page-18-0) the emission rate is much larger than the absorption rate, and hence represents a cooling effect on the electrons as they deposit their energy to the lattice.

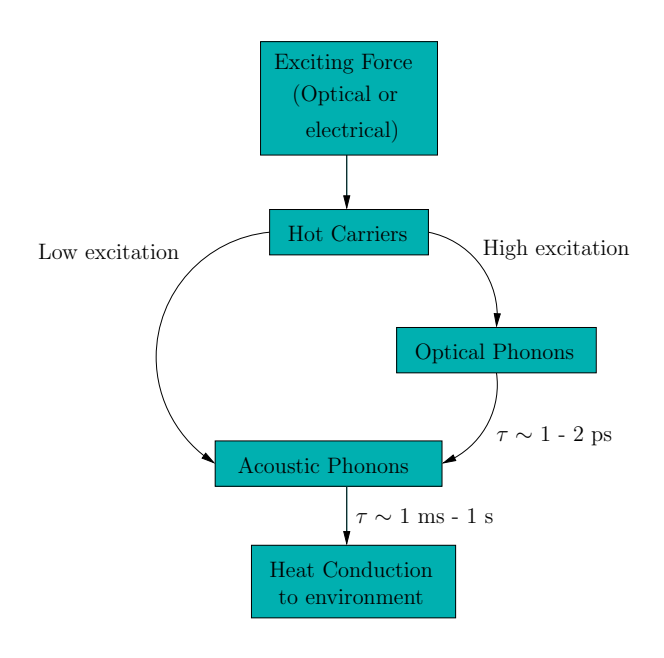

<span id="page-17-0"></span>Figure 3.1: A small diagram of characteristic times and energies for cooling of CdHgTe .

But during laser excitation, phonons will accumulate and the carrier temperature will rise, affecting the scattering rates, see Figure [3.2.](#page-18-0) As can be seen, the difference between the scattering rates vanishes at sufficiently large carrier temperatures. When this happens, the cooling of the electrons is far, far smaller, since the electrons emit and equally often absorb phonons.

Hot optical phonons cool themselves by decaying into acoustic phonons, releasing their energy to the lattice, see Figure [3.1.](#page-17-0) This is how the system cool itself after optical stimuli.

The decay of optical phonons into acoustic phonons by anharmonic decay process can be described by  $[6]$ 

<span id="page-17-1"></span>
$$
\left(\frac{\partial N_q}{\partial t}\right)_{ph-ph} = -\frac{N_q - N_q(T_L)}{\tau_{ph}}\tag{3.1}
$$

where  $\tau_{ph}$  is the phonon lifetime, assumed equal for all q.  $N_q$  is the Bose-Einstein non-equilibrium phonon occupation number and  $N_q(T_L)$  is the phonon occupation number at the lattice temperature  $T_L$ .  $N_q$  is given as

$$
N_q = \frac{1}{e^{\hbar\omega_0/k_B T} - 1} \tag{3.2}
$$

The lifetime of the optical phonons can be calculated from ab initio electronic structure methods. According to Shah,  $[6,15]$  $[6,15]$  the liftime is of the order 1–2 ps. This is sufficiently long to assume semi-equlibrium and hence, we may allow

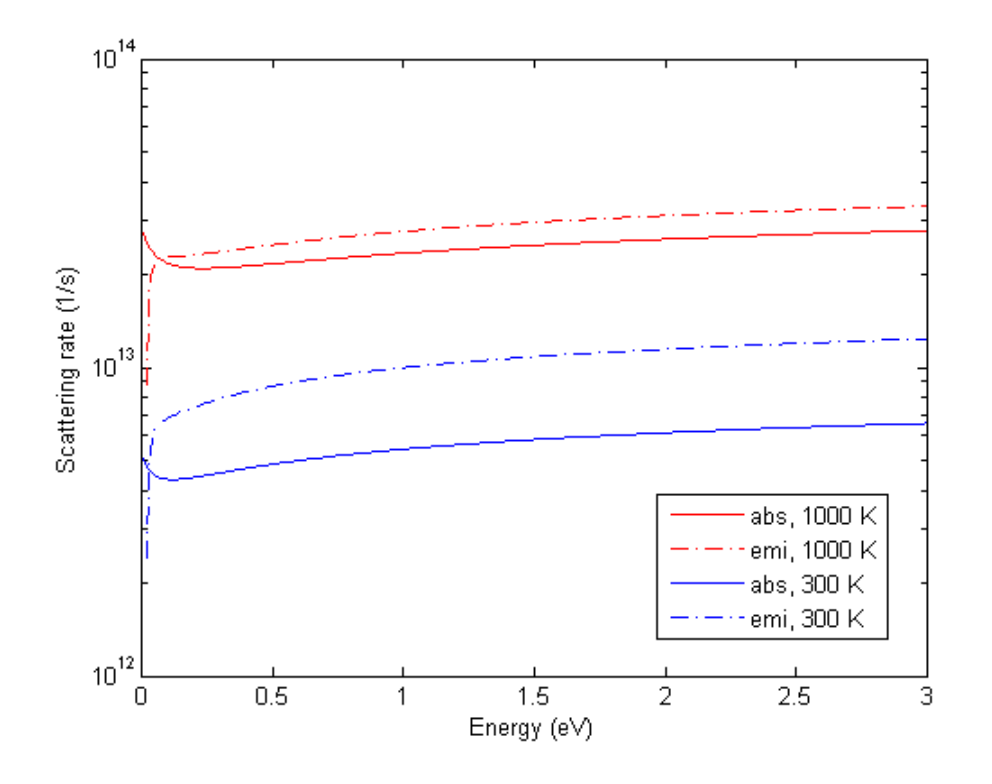

<span id="page-18-0"></span>Figure 3.2: The polar optical rates for emission and absorption at two carrier temperatures, 300 K and 1000 K.

ourselves to set the right hand side of the above equation equal to zero. This is crude, but simplifies the calculations quite drastically. In addition, the phonons do not just decay and disappear from the system, they are also created through emission from hot electrons. Hence, we require a generating term as well. This gives us the following expression,

$$
-\frac{N_q - N_q(T_L)}{\tau_{ph}} + \left(\frac{\text{\#net generated phonons}}{\text{unit volume and time}}\right) = 0 \tag{3.3}
$$

The number of states in q-space is

<span id="page-18-1"></span>
$$
\frac{V}{(2\pi)^3} \int_0^{q_0} d^3q = \frac{V}{(2\pi)^3} \frac{4\pi q_0^3}{3}
$$
 (3.4)

This introduces a V -term in our expression, which is not desired in expressions describing bulk materials. To get rid of the volume we can sacrifice the superparticle to real carrier ratio. $^{[16]}$  $^{[16]}$  $^{[16]}$  This ratio is given as

$$
N_{ratio} = \frac{n_e}{n_{sup}} = \frac{N_e}{N_{sup}} = \frac{n_e V}{N_{sup}}
$$
(3.5)

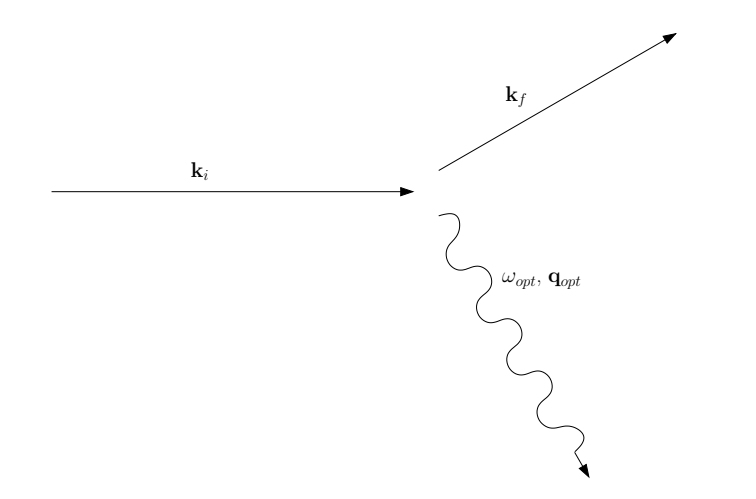

Figure 3.3: The emission of a phonon. This is the generating process in Eq.  $(3.1)$ . The process may be reversed.

<span id="page-19-0"></span>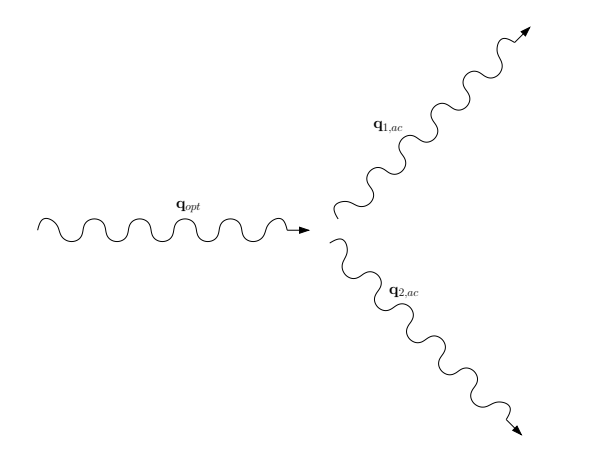

<span id="page-19-1"></span>Figure 3.4: The decay of an optical phonon into two acoustic phonons. This is the decay term introduced in Eq. [\(3.4\)](#page-18-1). The process may also be reversed.

with

$$
n = \frac{N}{V} \tag{3.6}
$$

where  $n$  is the particle density and  $N$  is the number of particles in the volume  $V$ .

Executing the sacrifice gives the final expression

$$
N_q = \frac{\text{\#net generated superphonons}}{\frac{V}{(2\pi)^3} \frac{4\pi q_0^3}{3}} \frac{\tau_{ph}}{t_{sample}} + N_q(T_L) \tag{3.7}
$$

In the program an array called phgentot is reserved for counting the net

generated superphonons at each timestep. At each timestep another variable called phgen is calculated by summing up every net created superphonon during the last timesteps corresponding to a sampling time for the hot phonons. By introducing this and rewriting the expression we end up with

$$
N_q = \text{phgen} \cdot \frac{n_e}{N_{sup}} \frac{6\pi^2}{q_0^3} \frac{\tau_{ph}}{t_{sample}} + N_q(T_L) \tag{3.8}
$$

Hence, we end up with a numerical expression for the non-equilibrium phonon occupation number!

## <span id="page-22-0"></span>Chapter 4

# The Poisson Equation

The most important field equation that needs to be solved in particle simulations is the Poisson equation, [\(4.1\)](#page-22-2). The Poisson equation describes the variation of the potential  $\phi$  due to the charge density  $\rho$ .

<span id="page-22-2"></span>
$$
\nabla^2 \phi = -\frac{\rho(\mathbf{r})}{\varepsilon} \tag{4.1}
$$

where  $\varepsilon$  is the dielectric constant.

The program consists of a series of free flights that may end in a scattering event. Since the accelerated particles are charged, electrical fields will be induced, which will affect their behaviour during the free flight, especially in non-equilibrium conditions. This may result in effects like dynamic screening and may have a large effect on the results in several areas.

Because of the importance of the Poisson equation in particle simulations, there has been a great interest in solving it numerically. The drawback of solving the Poisson equation, especially in 3D, is that it easily becomes one of the most computer intensive parts of a simulation program. Over the years, several numerical schemes has been produced to solve this equation in a more economic way. In a previous report<sup>[\[3\]](#page-66-2)</sup> several schemes for solving the Poisson equation was considered and reviewed.

In the next Section, the theory behind the present Poisson solver is presented. For more information on charge assignment schemes the reader is referred to the previous work of this author.[\[3\]](#page-66-2)

### <span id="page-22-1"></span>4.1 Poisson solvers

There are several ways to attack this problem. Some popular choices include the Fourier Analysis/Cyclic Reduction algorithm (FACR) produced by Hockney in  $1965^{[12,17,18]}$  $1965^{[12,17,18]}$  $1965^{[12,17,18]}$  $1965^{[12,17,18]}$  $1965^{[12,17,18]}$  and the Fast Multipole Method (FMM)<sup>[\[19–](#page-67-8)[21\]](#page-67-9)</sup>. However, in the current program, only a simple solver based on brute-force matrix multiplications has been implemented. The solver is to be considered more as a "proof of concept" rather than a fully fledged solver. All the framework has been designed to be very flexible with regards to the choice of Poisson solvers. In theory, any solver may be implemented in place of the existing one without any trouble. Some theory on the existing solver will be presented shortly.

The following notation will be used;

<span id="page-23-1"></span>
$$
\partial_x^2 u(x, y) + \partial_y^2 u(x, y) = u_{xx} + u_{yy} = -f(x, y)
$$
\n(4.2)

where the source term  $f$ , the charge distribution, is considered known, and  $\partial_x \equiv \frac{\partial}{\partial x} u \equiv u_x$  is a convenient short hand notation. In the this treatment only two dimensions will be examined, although the methods easily extends to three dimensions. However, for the purpose of explaining the methods, concentrating on two dimensions is advantageous.

The Poisson problem falls into the category of boundary value problems, meaning that one wants the solution of the problem,  $u(x, y)$ , to satisfy the equation within the area of interest,  $(x, y)$ , and also to satisfy the boundary conditions. Since all of the boundary conditions must be satisfied simultaneously, the solution of boundary value problems can be viewed as the solution of large linear sets of equations.

#### <span id="page-23-0"></span>4.1.1 Discretization

To solve the Poisson equation numerically, it needs to be discretized. There are several ways to do this. In the program, finite difference has been chosen. In particular a five point finite difference scheme is selected.

Let us consider the Poisson problem in a rectangular domain,  $\Omega$ , with lengths  $L_x$  and  $L_y$ , see Fig. [4.1.](#page-24-0)

The five points of interest is shown in Fig. [4.2.](#page-24-1) The first step is to rewrite Eq.  $(4.2)$  in difference form. This is done by Taylor expansions<sup>[\[22\]](#page-67-10)</sup> as follows,

<span id="page-23-2"></span>
$$
u(x+h,y) = u(x,y) + h_x u_x(x,y) + \frac{h_x^2}{2} u_{xx}(x,y) + \frac{h_x^3}{6} u_{xxx}(x,y) + \dots
$$
  

$$
u(x-h,y) = u(x,y) - h_x u_x(x,y) + \frac{h_x^2}{2} u_{xx}(x,y) - \frac{h_x^3}{6} u_{xxx}(x,y) + \dots
$$
 (4.3)

where  $h_x$  is the mesh size in the x-direction. Now, subtract  $u(x + h_x, y)$  –  $u(x - h_x, y)$ , neglect higher order terms and solve for  $u_x$ . This leaves

$$
u_x(x,y) \simeq \frac{1}{2h}(u(x + h_x, y) - u(x - h_x, y))
$$
\n(4.4)

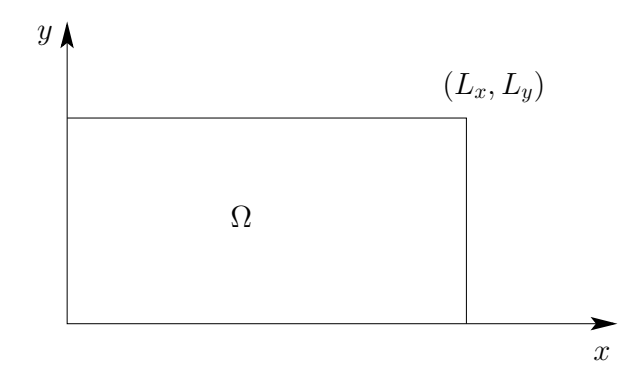

<span id="page-24-0"></span>Figure 4.1: The domain of interest for the two-dimensional Poisson problem.

The same can be done for the y-direction giving

$$
u_y(x,y) \simeq \frac{1}{2h}(u(x,y+h_y) - u(x,y-h_y))
$$
\n(4.5)

where  $h_y$  is the mesh size in the y-direction. Now, add the equations [\(4.3\)](#page-23-2), neglect higher order terms and solve for  $u_{xx}$ . By the same procedure one finds for both  $u_{xx}$  and  $u_{yy}$ 

$$
u_{xx}(x,y) \simeq \frac{1}{h_x^2} (u(x + h_x, y) - u(x - h_x, y))
$$
  
\n
$$
u_{yy}(x,y) \simeq \frac{1}{h_y^2} (u(x, y + h_y) - u(x, y - h_y))
$$
\n(4.6)

<span id="page-24-2"></span>It can be shown that the mixed terms  $u_{xy}$  are not needed.<sup>[\[22\]](#page-67-10)</sup>

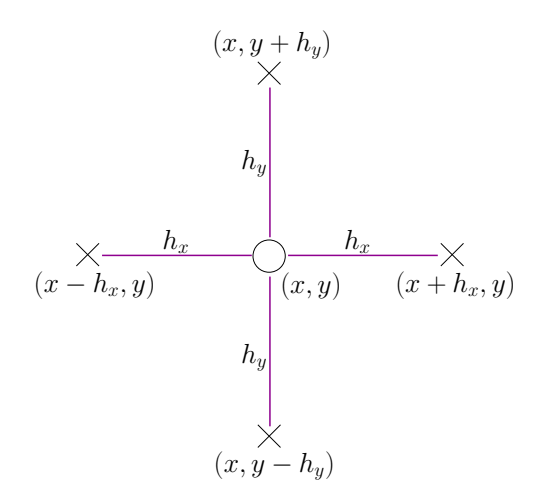

<span id="page-24-1"></span>Figure 4.2: The five points of interest when differentiating the Poisson equation.

<span id="page-25-2"></span>Now, substitute Eq. [\(4.6\)](#page-24-2) back into the Poisson equation [\(4.2\)](#page-23-1), this gives us the following difference equation

$$
\frac{2u(x,y) - u(x + h_x, y) - u(x - h_x, y)}{h_x^2} + \frac{2u(x,y) - u(x, y + h_y) - u(x, y - h_y)}{h_y^2} = f(x, y)
$$
\n(4.7)

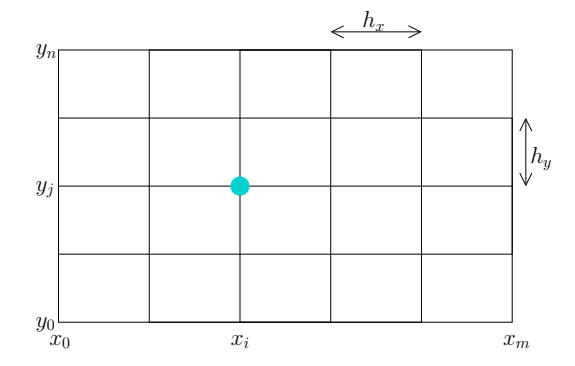

<span id="page-25-1"></span>Figure 4.3: The finite difference grid.

The finite difference grid points (or nodes), as shown in Fig. [4.3,](#page-25-1) are given by

$$
x_i = i \cdot h_x \qquad i = 0, 1, \dots, m \qquad h_x = \frac{L_x}{m}
$$
  

$$
y_j = j \cdot h_y \qquad j = 0, 1, \dots, n \qquad h_y = \frac{L_y}{n}
$$
  
(4.8)

Using the notation  $u_{i,j} \simeq u(x_i, y_j) = u(i h_x, j h_y)$  and  $f_{i,j} = f(x_i, y_j)$ , see Figure [4.3.](#page-25-1) Also, assuming  $h_x = h_y = h$  and  $m = n$  renders Eq. [\(4.7\)](#page-25-2) in a very neat form

<span id="page-25-3"></span>
$$
\frac{2u_{i,j} - u_{i+1,j} - u_{i-1,j}}{h^2} + \frac{2u_{i,j} - u_{i,j+1} - u_{i,j-1}}{h^2} = f_{i,j} \qquad 1 \le i, j \le n - 1
$$
\n(4.9)

We now have the discretized version of the Poisson equation.

#### <span id="page-25-0"></span>4.1.2 Solving

The method in the program is a direct method based on diagonalization. The simplest is to explain the approach in context of the one dimensional problem.

$$
u_{xx} = -f \tag{4.10}
$$

Add the assumption of a uniform grid, i.e.  $h_x = h_y = h$  and  $m = n$ , given by

$$
x_i = x_0 + ih \t i = 1, ..., n - 1 \t (4.11)
$$

By using the one dimensional form of Eq. [\(4.9\)](#page-25-3) and the above assumptions, the corresponding system of equations may be written as

$$
\begin{pmatrix} 2 & -1 & 0 & \cdots & 0 \\ -1 & 2 & -1 & & 0 \\ 0 & -1 & 2 & \ddots & \vdots \\ \vdots & & \ddots & \ddots & -1 \\ 0 & 0 & \cdots & -1 & 2 \end{pmatrix} \begin{pmatrix} u_1 \\ u_2 \\ \vdots \\ u_{n-1} \end{pmatrix} = h^2 \begin{pmatrix} f_1 \\ f_2 \\ \vdots \\ f_{n-1} \end{pmatrix}
$$
(4.12)

or equivalently

$$
\mathbf{T} \mathbf{u} = h^2 \mathbf{f} \tag{4.13}
$$

Since T is symmetric positive definite, it can be diagonalized. This means finding the eigenvalues  $\lambda_j$  and the eigenvectors  $\mathbf{q}_j$  of T

$$
\mathbf{Tq}_j = \lambda_j \mathbf{q}_j \qquad j = 1, \dots, n-1 \tag{4.14}
$$

where  $\lambda_j$  are positive eigenvalues  $(\lambda_j > 0)$  and the egenvectors are orthonormal  $(\mathbf{q}_k^{\mathrm{T}} \mathbf{q}_j = \delta_{jk})$ . Here,  $\delta$  is the Kronecker delta.

By collecting all the eigenvectors  $\mathbf{q}_j$  in an orthonormal matrix  $\mathbf{Q}$ 

$$
\mathbf{Q} = (\mathbf{q}_1, \mathbf{q}_2, \dots, \mathbf{q}_{n-1})
$$
\n(4.15)

we can write

$$
\mathbf{TQ} = \mathbf{Q}\Lambda \tag{4.16}
$$

where

$$
\Lambda = \text{diag}(\lambda_1, \dots, \lambda_{n-1}) = \begin{pmatrix} \lambda_1 & & & \\ & \lambda_2 & & \\ & & \ddots & \\ & & & \lambda_{n-1} \end{pmatrix}
$$
 (4.17)

Since the eigenvectors are orthonormal

$$
\mathbf{Q}^{\mathrm{T}}\mathbf{Q} = \mathbf{I} = \begin{pmatrix} 1 & & & \\ & 1 & & \\ & & \ddots & \\ & & & 1 \end{pmatrix} \Rightarrow \mathbf{Q}^{\mathrm{T}} = \mathbf{Q}^{-1} \tag{4.18}
$$

and hence

$$
\mathbf{T} = \mathbf{Q}\Lambda \mathbf{Q}^{\mathrm{T}} \tag{4.19}
$$

or equivalently

<span id="page-27-0"></span>
$$
\mathbf{Q}^{\mathrm{T}}\mathbf{TQ} = \Lambda \tag{4.20}
$$

Now, in two dimensions u and f are not vectors any more, but matrices. Let

$$
\mathbf{U} = \begin{pmatrix} u_{1,1} & \cdots & \cdots & u_{1,n-1} \\ \vdots & & \vdots \\ \vdots & & \vdots \\ u_{n-1,1} & \cdots & \cdots & u_{n-1,n-1} \end{pmatrix}
$$
 (4.21)

and

$$
\mathbf{T} = \begin{pmatrix} 2 & -1 & & & \\ -1 & 2 & \ddots & \\ & & \ddots & -1 \\ & & & -1 & 2 \end{pmatrix}
$$
 (4.22)

By multiplying  $T$  and  $U$  we get

$$
\begin{array}{ll}\n(\mathbf{T} \mathbf{U})_{i,j} = 2u_{i,j} - u_{i+1,j} & i = 1 \\
(\mathbf{T} \mathbf{U})_{i,j} = 2u_{i,j} - u_{i+1,j} - u_{i-1,j} & i = 2, \dots, n-2 \\
(\mathbf{T} \mathbf{U})_{i,j} = 2u_{i,j} - u_{i-1,j} & i = n-1\n\end{array} \tag{4.23}
$$

Relating this to the discretized version of the Poisson equation, Eq. [\(4.9\)](#page-25-3), we obtain

$$
\frac{1}{h^2}(\mathbf{T}\mathbf{U})_{i,j} \simeq -\left(\frac{\partial^2 u}{\partial x^2}\right)_{i,j} \tag{4.24}
$$

Equivalently for the derivative in the  $y$ -direction

$$
\frac{1}{h^2}(\mathbf{UT})_{i,j} \simeq -\left(\frac{\partial^2 u}{\partial y^2}\right)_{i,j} \tag{4.25}
$$

We can now rewrite Eq.  $(4.9)$ 

$$
\frac{1}{h^2} (\mathbf{T} \mathbf{U} + \mathbf{U} \mathbf{T})_{i,j} = f_{i,j} \quad \text{for } 1 \le i, j \le n - 1 \tag{4.26}
$$

or

<span id="page-27-1"></span>
$$
TU + UT = G \tag{4.27}
$$

where

$$
\mathbf{G} = h^2 \begin{pmatrix} f_{1,1} & \cdots & \cdots & f_{1,n-1} \\ \vdots & & \vdots & \\ \vdots & & \vdots & \\ f_{n-1,1} & \cdots & \cdots & f_{n-1,n-1} \end{pmatrix}
$$
 (4.28)

By combining Eqs. [\(4.20\)](#page-27-0) and [\(4.27\)](#page-27-1) we get

<span id="page-28-0"></span>
$$
\mathbf{Q}\Lambda\mathbf{Q}^{\mathrm{T}}\mathbf{U} + \mathbf{U}\mathbf{Q}\Lambda\mathbf{Q}^{\mathrm{T}} = \mathbf{G} \tag{4.29}
$$

Multiplying Eq. [\(4.29\)](#page-28-0) by  $\mathbf Q$  from the right and  $\mathbf Q^T$  from the left and using  $\mathbf{Q}^{\mathrm{T}}\mathbf{Q}=\mathbf{I}$ , we get

$$
\Lambda \underbrace{\mathbf{Q}^{\mathrm{T}} \mathbf{U} \mathbf{Q}}_{\equiv \widetilde{\mathbf{U}}} + \underbrace{\mathbf{Q}^{\mathrm{T}} \mathbf{U} \mathbf{Q}}_{\equiv \widetilde{\mathbf{U}}} \Lambda = \underbrace{\mathbf{Q}^{\mathrm{T}} \mathbf{G} \mathbf{Q}}_{\equiv \widetilde{\mathbf{G}}}
$$
(4.30)

This implies that Eq. [\(4.9\)](#page-25-3) may be solved in the following three steps.

Step 1: Compute the matrix-matrix products

$$
\widetilde{\mathbf{G}} = \mathbf{Q}^{\mathrm{T}} \mathbf{G} \mathbf{Q} \tag{4.31}
$$

Step 2: Solve the equation sets

$$
\Lambda \widetilde{\mathbf{U}} + \widetilde{\mathbf{U}} \Lambda = \widetilde{\mathbf{G}} \tag{4.32}
$$

This is done by finding  $\widetilde{u}_{i,j}$ 

$$
\lambda_i \widetilde{u}_{i,j} + \widetilde{u}_{i,j} \lambda_j = \widetilde{g}_{i,j} \qquad 1 \le i, j \le n - 1
$$
  
\n
$$
(\lambda_i + \lambda_j) \widetilde{u}_{i,j} = \widetilde{g}_{i,j} \qquad 1 \le i, j \le n - 1
$$
  
\n
$$
\widetilde{u}_{i,j} = \frac{\widetilde{g}_{i,j}}{\lambda_i + \lambda_j} \qquad 1 \le i, j \le n - 1
$$
\n(4.33)

Step 3: Compute the matrix-matrix products

$$
\mathbf{U} = \mathbf{Q}\widetilde{\mathbf{U}}\mathbf{Q}^{\mathrm{T}} \tag{4.34}
$$

Hence, we are left with U, which is the solution to the Poisson equation!

## <span id="page-30-0"></span>Chapter 5

# Simulation Results

In this chapter, all the simulation results has been gathered. Both general simulation results displaying characteristics of the carrier distribution in the different valleys under influence of external forces, simulations showing the hot phonon effect, and the results from the Poisson solver at hand. They will be presented in the same order as the theory discusses them. Unless otherwise stated, all the simulations has been performed at 300 K and for  $Cd_xHg_{1-x}Te$ ,  $x = 0.275$ .

The previous versions of the program used ∼30 hours to conclude a sim-ulation of 20000 electrons and holes.<sup>[\[3\]](#page-66-2)</sup> This is very slow compared to the present version of the program, which only uses  $\sim$ 2 minutes using the same parameters and the same features as in that report. The reason for this reduction in time is mainly caused by the tabulation of the scattering rates. Also, time reduction was obtained by clean-up of the code. It should also be mentioned that when running the program with the same parameters including carrier-carrier interactions, the previous version required almost no extra computing time. The current carrier-carrier interactions is extremely  $s$ low.<sup>[\[5\]](#page-66-4)</sup>

The simulations presented in the following sections have all been run on an Intel Core2 Quad CPU Q9400 machine running Red Hat Enterprice Linux 5. The processors are clocked at 2.66 GHz and the available memory is 4 GB RAM. The program has been compiled with Intels Fortran Compiler for Linux, version 11.0 with the following options

ifort MC2009.6.6.f90 -o mc -ipo -O3 -no-prec-div -static -xHost -parallel

### <span id="page-31-0"></span>5.1 General Results

Since the program allows the user to pick 10 arbitrary points during the simulation to extract data, extensive study of different physical phenomena can be made, e.g. characteristic times for the relaxation of the k-distribution after optical stimuli, or the shift in the  $k_z$ -distribution when applying an external field.

In the following, no discussion of such characteristic times will be made. The graphs are only presented to show the possibilites the program offers. In addition to the examples made above, the carrier distribution to the different valleys during an external field will also presented.

#### <span id="page-31-1"></span>5.1.1 Optical distribution

The program is capable of simulating the relaxation of photoexcited carriers after optical stimuli. Before the execution of the program is started, a user specified portion of the carriers are given a user specified k. This is shown as the large initial peak in Figures [5.1](#page-32-0) to [5.4.](#page-33-0) As can be seen in the figures, the peak quickly disperses and "wanders" and widens into a thermalized Maxwellian distribution. The lines corresponding to 16 and 20 ps indicate that the system has reached steady state.

Another effect that can be seen is the effect of the carrier-carrier interactions. It has a smoothing effect on the distributions. This is especially clear when looking at the distribution at 16 and 20 ps. The plots including the Pauli principle show that the distribution becomes somewhat lower and wider.

In all of the Figures [5.1,](#page-32-0) [5.2,](#page-32-1) [5.3](#page-33-1) and [5.4,](#page-33-0) the plots has been cut at 750 superelectrons to better follow the movement of the distribution. The initial peak in all of the plots contains 1900 superelectrons. The wavelength of the laser that has been used to excite the initial carriers is  $\lambda = 1064$  nm, corresponding to a Nd:YAG-laser.

In Figures [5.5](#page-34-0) and [5.6](#page-34-1) the corresponding  $k_z$  distribution and times from Figures [5.1](#page-32-0) and [5.3](#page-33-1) are shown. In Figures [5.7](#page-35-0) and ?? the data for some points in time has been removed to better study the thermalization effects. What can be read from the figures is that after  $\sim$ 2–4 ps a bellshape arises.

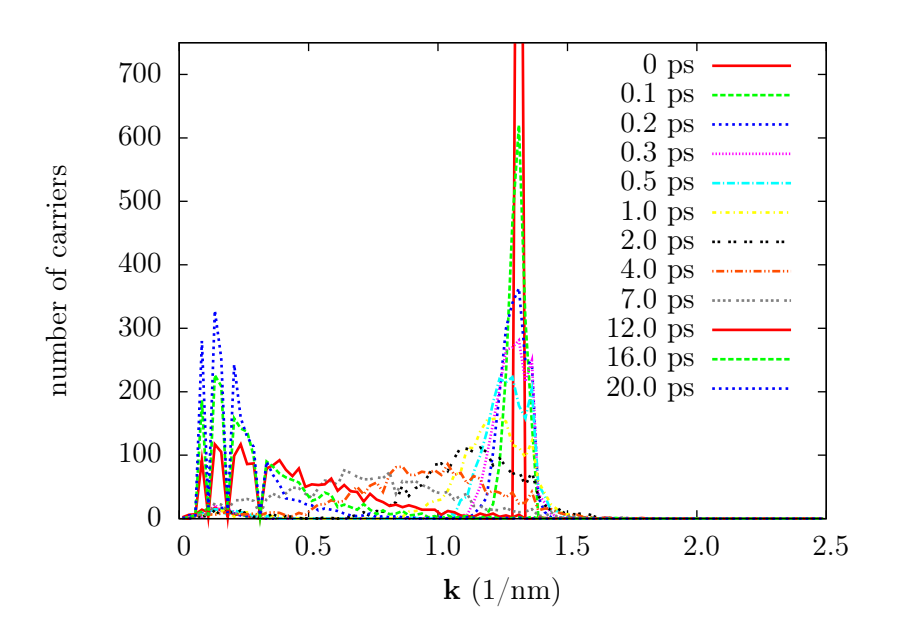

<span id="page-32-0"></span>Figure 5.1: The k-distribution for  $Cd_{0.275}H_{80.725}Te$  as time progresses. In this simulation there are 2000 superelectrons and  $n = 10^{18}$  cm<sup>-3</sup>.

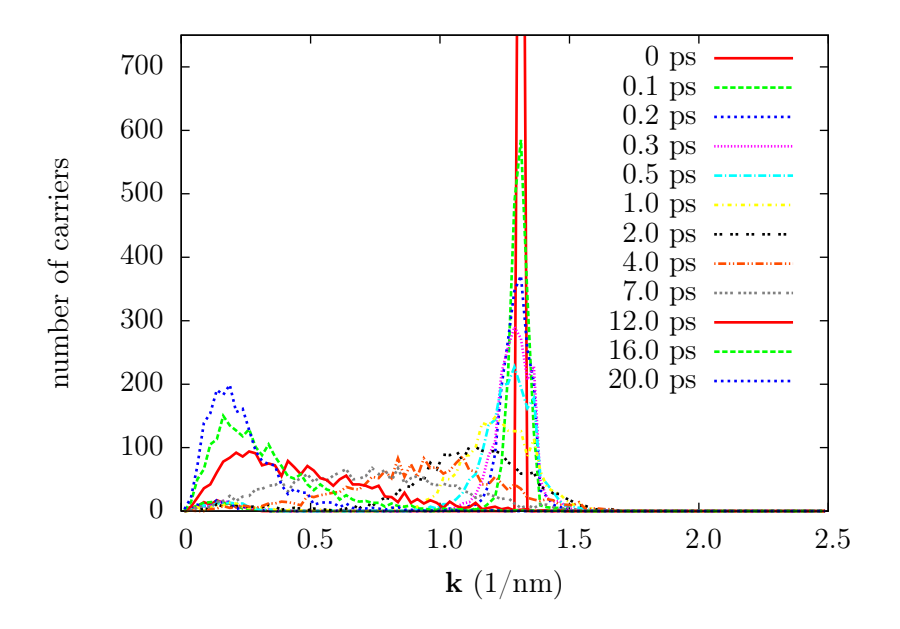

<span id="page-32-1"></span>Figure 5.2: The k-distribution for  $Cd_{0.275}Hg_{0.725}Te$  as time progresses including carrier-carrier interactions. In this simulation there are 2000 superelectrons and  $n = 10^{18}$  cm<sup>-3</sup>.

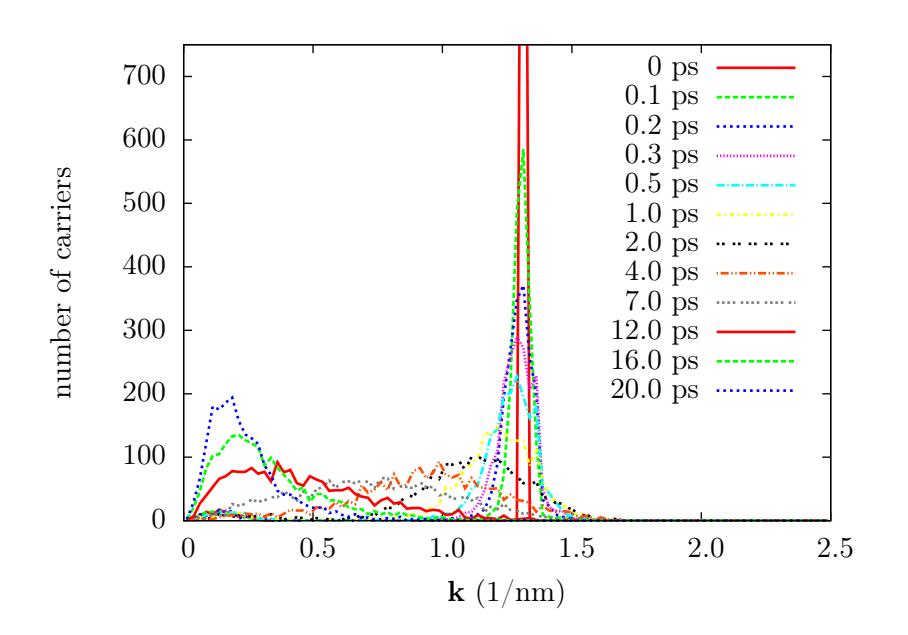

<span id="page-33-1"></span>Figure 5.3: The k-distribution for  $Cd_{0.275}Hg_{0.725}Te$  as time progresses including carrier-carrier interactions and the Pauli principle. In this simulation there are 2000 superelectrons and  $n = 10^{18}$  cm<sup>-3</sup>.

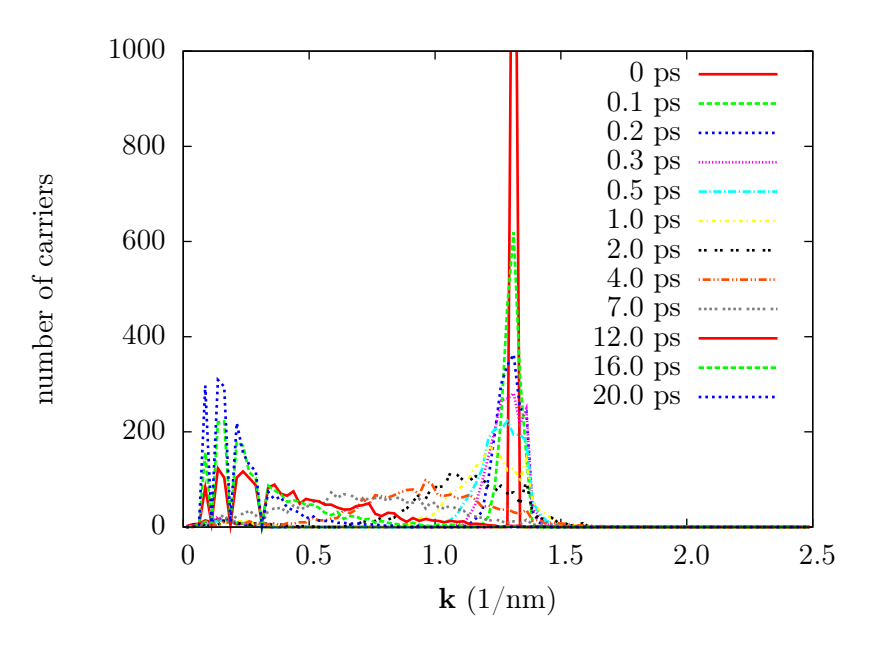

<span id="page-33-0"></span>Figure 5.4: The k-distribution for  $Cd_{0.275}H_{80.725}Te$  as time progresses with the Pauli principle. In this simulation there are 2000 superelectrons and  $n = 10^{18}$  cm<sup>-3</sup>.

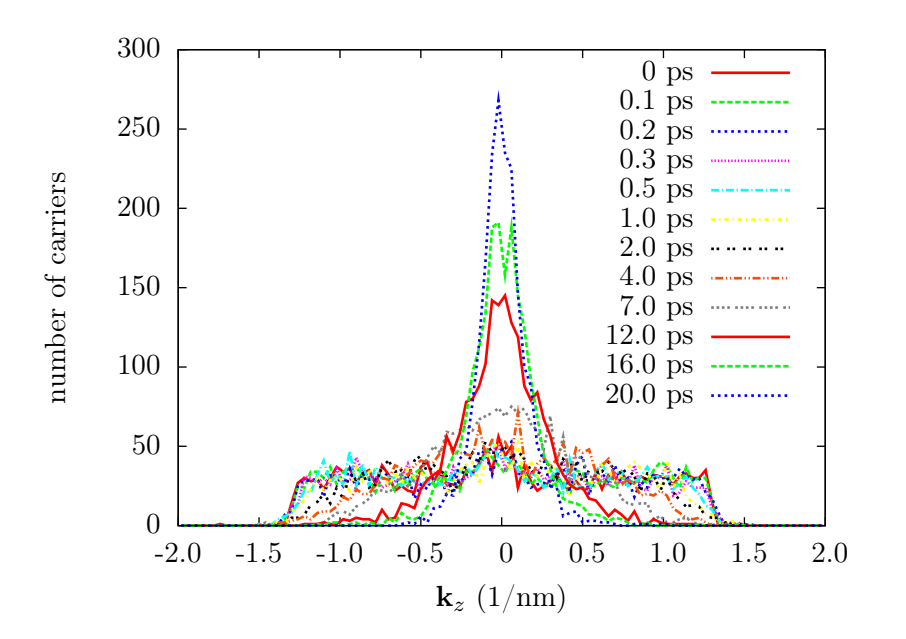

<span id="page-34-0"></span>**Figure 5.5:** The  $k_z$ -distribution for  $Cd_{0.275}Hg_{0.725}Te$  as time progresses. In this simulation there are 2000 superelectrons and  $n = 10^{18}$  cm<sup>-3</sup>.

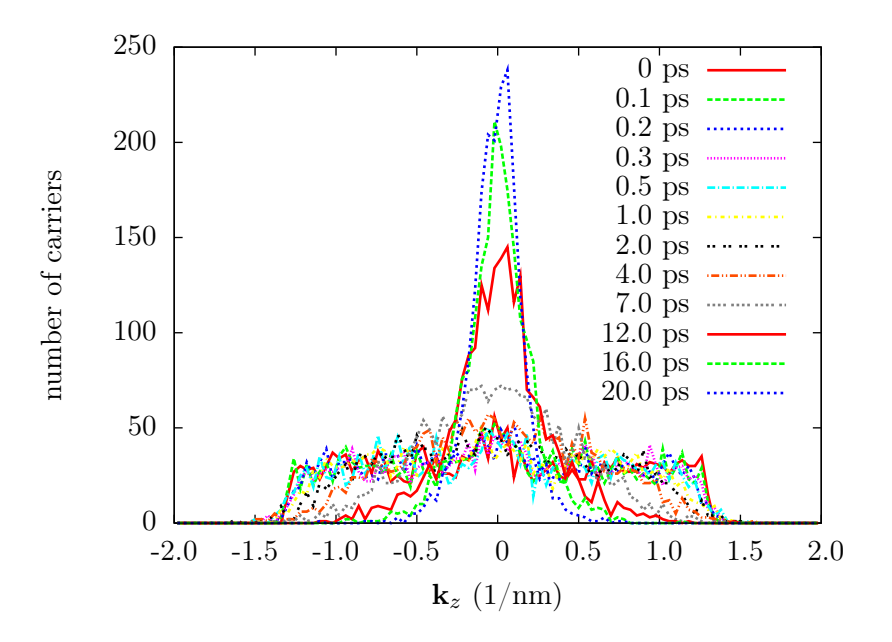

<span id="page-34-1"></span>**Figure 5.6:** The  $k_z$ -distribution for  $Cd_{0.275}Hg_{0.725}Te$  as time progresses including carrier-carrier interactions and the Pauli principle. In this simulation there are 2000 superelectrons and  $n = 10^{18}$  cm<sup>-3</sup>.

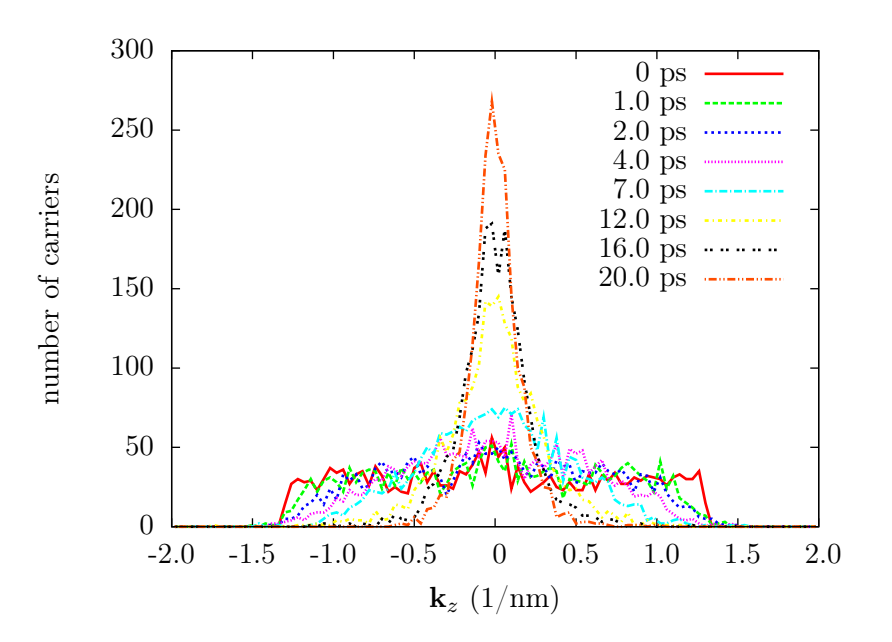

<span id="page-35-0"></span>**Figure 5.7:** The  $k_z$ -distribution for  $Cd_{0.275}Hg_{0.725}Te$  as time progresses. In this simulation there is 2000 superelectrons and  $n = 10^{18}$  cm<sup>-3</sup>. In this plot, some of the time steps has been removed to clarify the effect.

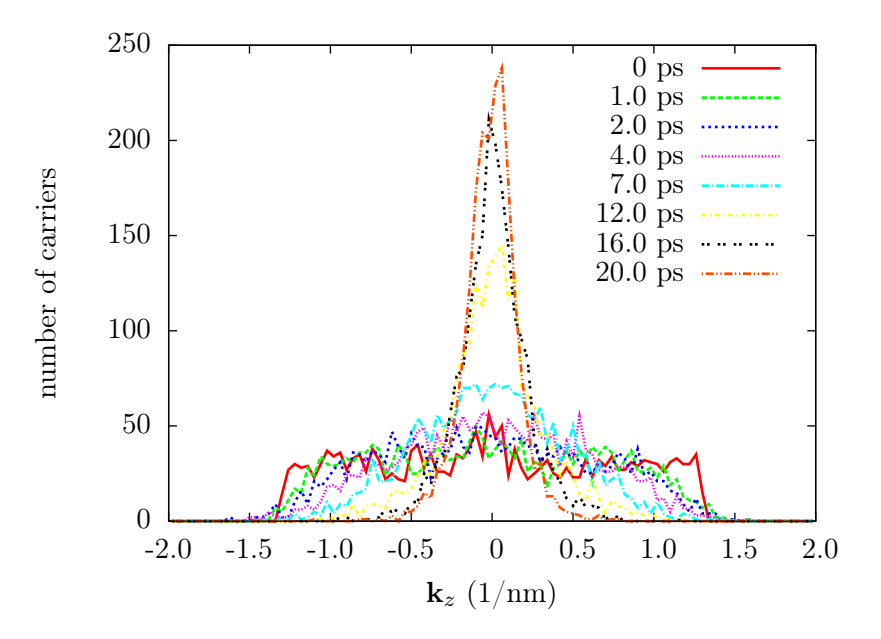

**Figure 5.8:** The  $k_z$ -distribution for  $Cd_{0.275}Hg_{0.725}Te$  as time progresses including carrier-carrier interactions and the Pauli principle. In this simulation there is 2000 superelectrons and  $n = 10^{18}$  cm<sup>-3</sup>. In this plot, some of the time steps has been removed to clarify the effect.

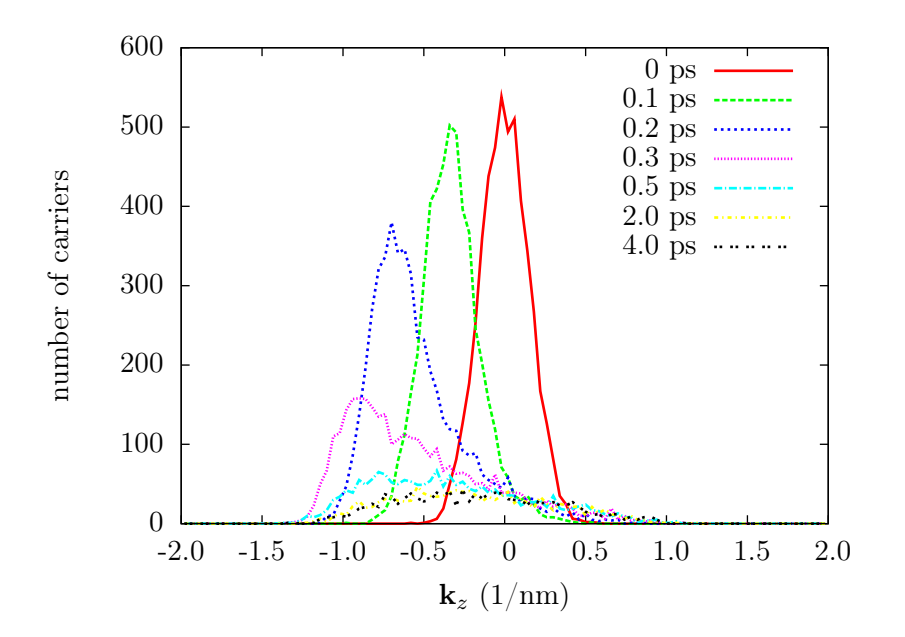

<span id="page-36-1"></span>Figure 5.9: The  $k_z$ -distribution for GaAs as time progresses. In this simulation there are 5000 superelectrons,  $n_i = 1.84 \cdot 10^6$  cm<sup>-3</sup>, and the external field is set to 25 kV/cm in the  $z$  direction.

#### <span id="page-36-0"></span>5.1.2 Gaussian distribution with an applied field

In the program, the external field is applied along the  $z$  direction. In Fig-ure [5.9](#page-36-1) one can clearly see the shift in the  $k_z$ -distribution. This happens very fast, but again, since the program allows the user to choose when to extract data, this can be observed and studied more closely. In these simulations, only the intrinsic carrier density has been used, i.e. no doping. Additionally, with such a strong field present, most of the carriers will leave the  $\Gamma$  valley. Looking at the data from the program an estimated 20% remain in the  $\Gamma$  at program termination.

In Figure [5.9,](#page-36-1) one can se the three initial peaks are quite large and shiftet. This indicates that the system requires some time to thermalize. From the plots, this time can be estimated to 0.4–0.5 ps. After this time, the distribution is warn and displaced. Studying Figure [5.10,](#page-37-0) it is clear that when the field strength increases, the shift in the  $k_z$  distribution also increases, as expected.

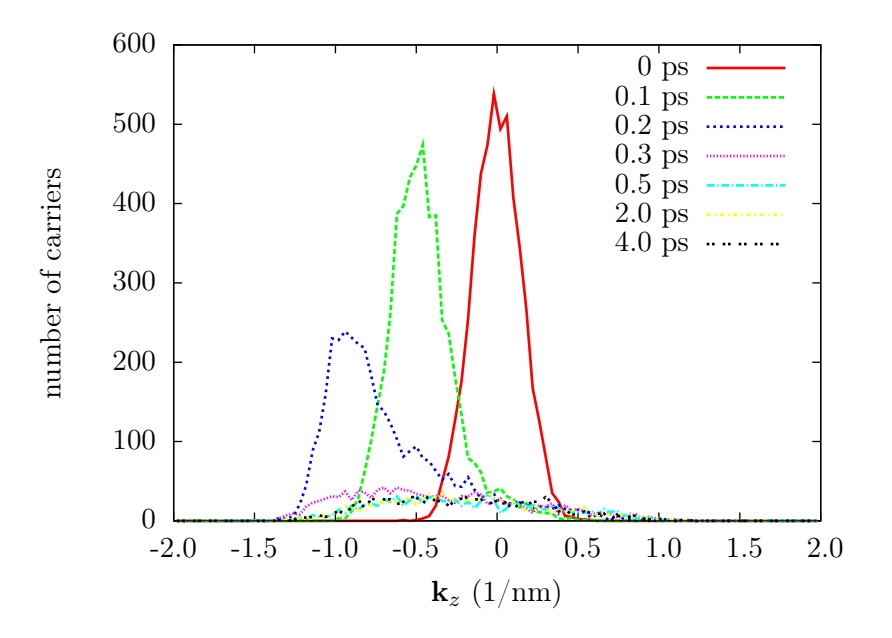

<span id="page-37-0"></span>**Figure 5.10:** The  $k_z$ -distribution for GaAs as time progresses. In this simulation there are 5000 superelectrons,  $n_i = 1.84 \cdot 10^6$  cm<sup>-3</sup>, and the external field is set to 35 kV/cm in the  $z$  direction.

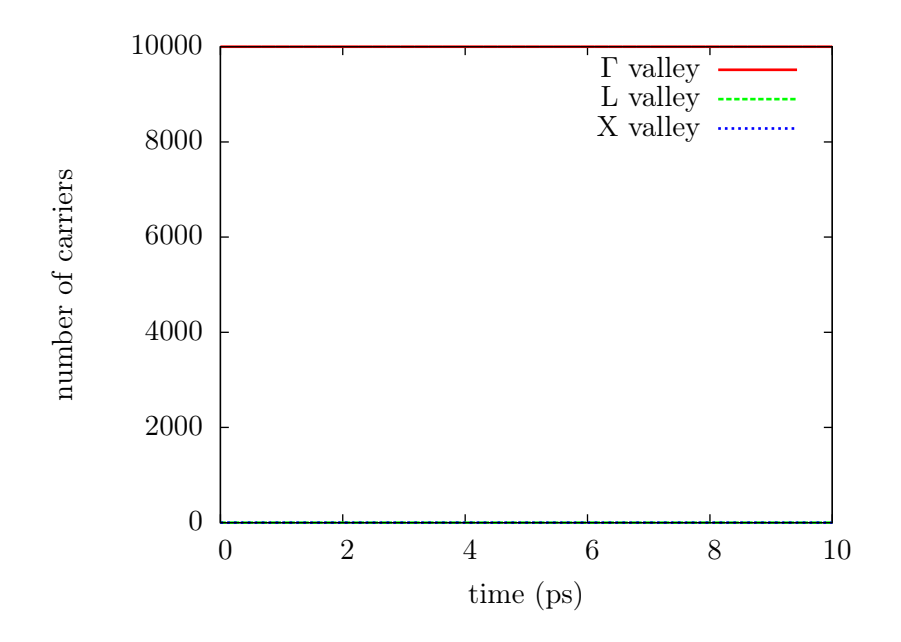

<span id="page-38-1"></span>**Figure 5.11:** The electron distribution to the different valleys in GaAs with  $n_i =$  $1.84 \cdot 10^6$  cm<sup>-3</sup> without any external field applied.

#### <span id="page-38-0"></span>5.1.3 Carrier distribution

In the following figures, the carrier distribution in the different valleys is shown as a function of time. In Figure [5.11,](#page-38-1) the simulations is run without any of the options turned on and only the intrinsic carrier density has been used, i.e. no doping. As can be seen, very litle happens here. Virtually every electron reside in the  $\Gamma$  valley and the diffusion to the other valleys are nearly non-present. Allthough the figure does not provide much information as is, a study of the datafiles confirms that there is some intervalley scattering occurring.

In Figure [5.12](#page-39-0) an external field of strength  $25 \text{ kV/cm}$  is applied. The electrons now gain enough energy to "jump" to the higher lying valleys L and X. When the field is even stronger, the electron diffusion to the other valleys become more dominant, see Figure [5.13.](#page-39-1) The distribution displayed in Figures [5.12](#page-39-0) and [5.13](#page-39-1) is what should be expected. One may also notice that after an external field is applied, the system reaches steady state after about 2 ps, hence displaying plausible physical time constants.

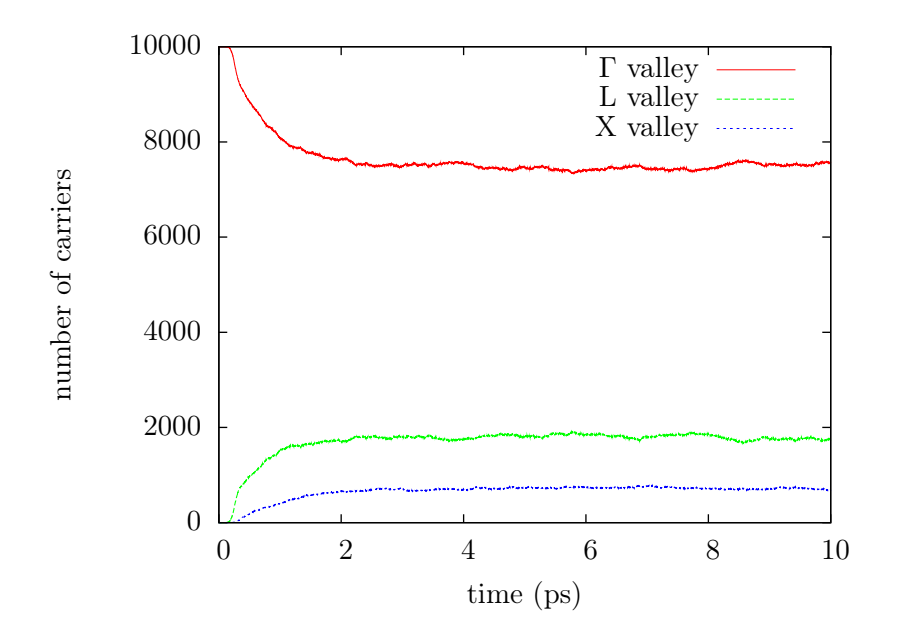

<span id="page-39-0"></span>**Figure 5.12:** The electron distribution to the different valleys in GaAs with  $n_i =$  $1.84\cdot10^6$   $\rm cm^{-3}$  during an external field of strength 25 kV/cm in the z direction.

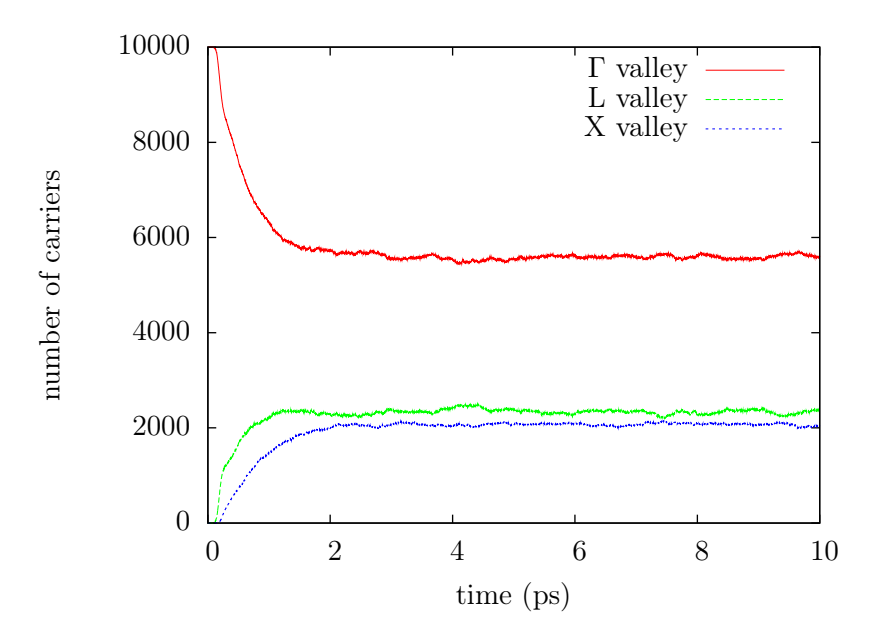

<span id="page-39-1"></span>**Figure 5.13:** The electron distribution to the different valleys in GaAs with  $n_i =$  $1.84\cdot10^6~\mathrm{cm^{-3}}$  during an external field of strength 35 kV/cm in the z direction.

### <span id="page-40-0"></span>5.2 Hot Phonon Results

In Figure [5.14,](#page-40-1) the hot phonon effect is displayed for two different elecron excitation levels,  $n = 5 \cdot 10^{18}$  cm<sup>-3</sup> and  $n = 1 \cdot 10^{19}$  cm<sup>-3</sup>, in Cd<sub>0.275</sub>Hg<sub>0.725</sub>Te. An equilibrium simulation has been added to the plot to show that the system cools to an appropriate level. The three optically stimulated simulations was stimulated with a laserbeam with  $\lambda = 1064$  nm, corresponding to a Nd:YAG laser. It is assumed that 99% of the carriers becomes excited. This is due to the fact that the program handles integer input and that the program will crash if a 100% is selected.

As can be seen, there is a clear slowdown in the cooling of the system when hot phonon effects is taken into account. When the excited carrier concentration is  $n = 5 \cdot 10^{18}$  cm<sup>-3</sup>, the cooling does not suffer too bad. The production of hot phonons is not great enough to restrain the cooling of the system. When the excited carrier concentration is  $n = 10^{19}$  cm<sup>-3</sup>, the production of hot phonons is very high and the cooling of the system suffers very much. Without the hot phonon effect the system has reached equilibrium within ∼30 ps, while the low-excitation simulation requires approximately 25 ps longer to cool. The high-excitation simulation does not cool until 90–100 ps is reached which is a whopping  $\sim 60$  ps longer to cool down than without the hot phonon effect!

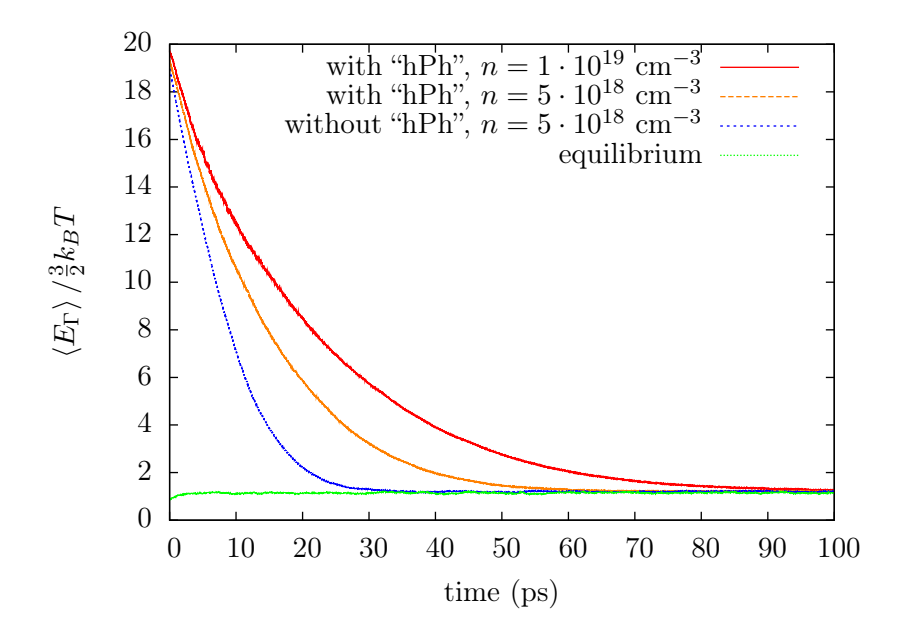

<span id="page-40-1"></span>**Figure 5.14:** Cooling of  $Cd_{0.275}Hg_{0.725}Te$  with and without hot phonon effects ("hPh"). The exciting laser has  $\lambda = 1064$  nm and it is assumed that 95% of the carriers becomes excited. It is quite clear that with hot phonon effects turned on, the cooling of the system suffers.

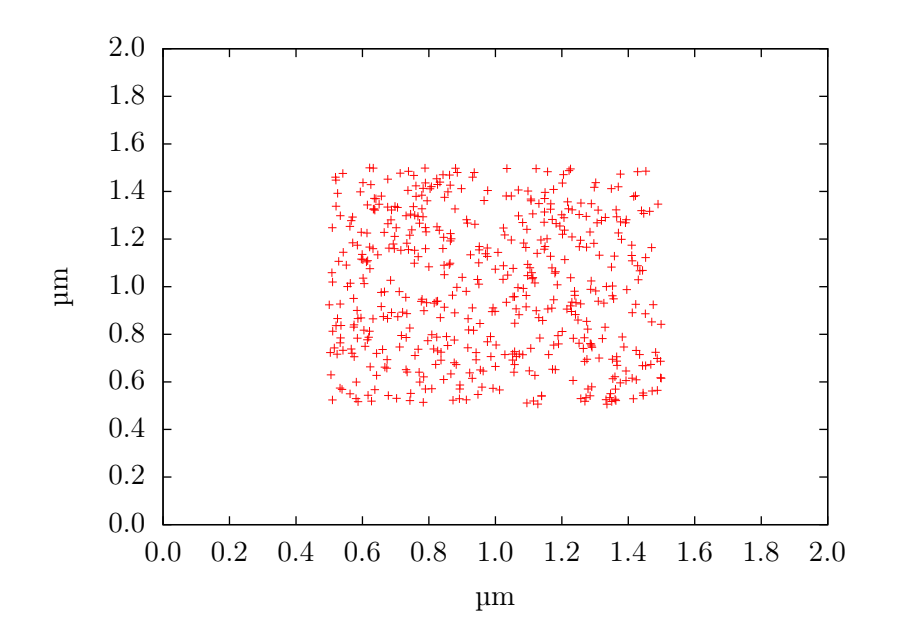

Figure 5.15: The diffusion of electrons without the Poisson solver. Initial spatial distribution.

#### <span id="page-41-0"></span>5.3 Poisson Results

In the program, the carriers has been confined to a cube of  $2 \mu m \times 2 \mu m \times$  $2 \mu m$ . The Poisson solver at hand is a 2D solver, hence the confinement in the third dimension is strictly not nescessary, but poses no problem either. The reason for the third "unnecessary" confinement is to be ready for a 3D solver. As mentioned previously, the framework has been built to be very flexible when it comes to swapping Poisson solvers.

Since the present Poisson solver only has been implemented as a "proof of concept", the presentation of data from it will be a bit scarce. Only the effect on the spatial carrier distribution is shown.

In the following, a series of plots show the spatial distribution of 500 superelectrons at four different times. The first four plots were simulated without the Poisson solver. The dispersion is purely diffusional in nature and the superelectrons do not fill the available space before 2.0 ps has passed. The last four plots show the spatial distribution when run with the Poisson solver. As can be seen from these plots, the superelectrons fill the space after 0.875 ps. This is roughly half the time of the run without the Poisson solver.

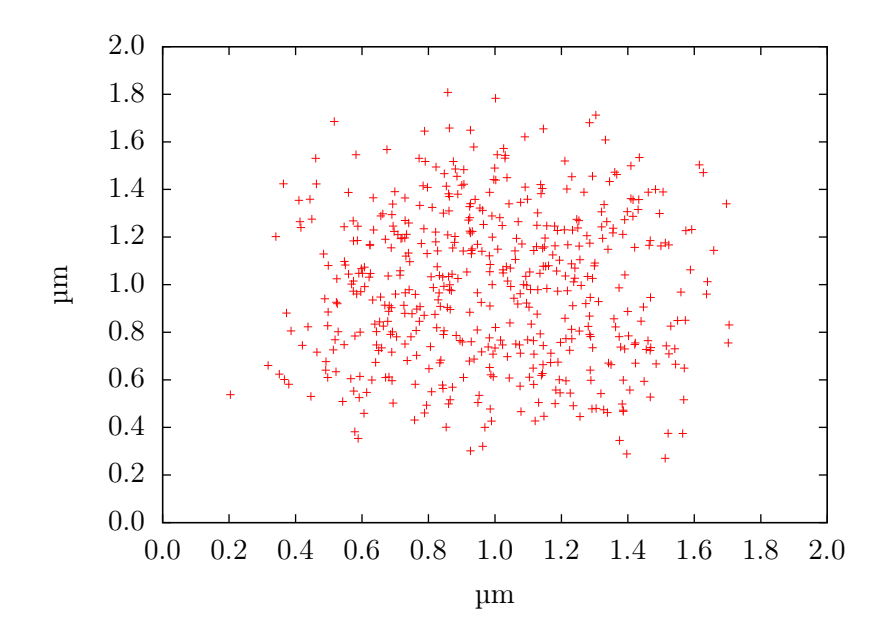

Figure 5.16: The diffusion of electrons without the Poisson solver. Spatial distribution after 0.50 ps.

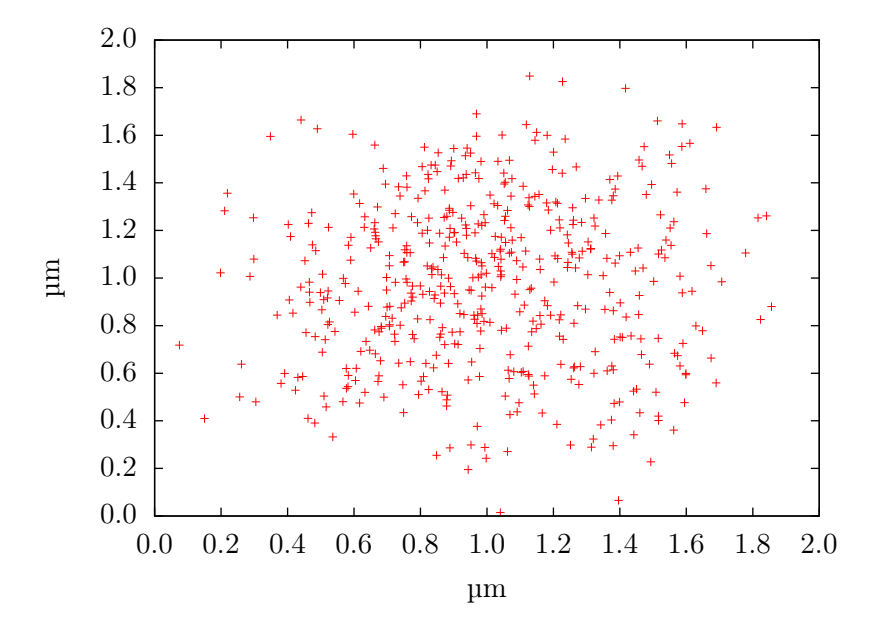

Figure 5.17: The diffusion of electrons without the Poisson solver. Spatial distribution after 0.875 ps.

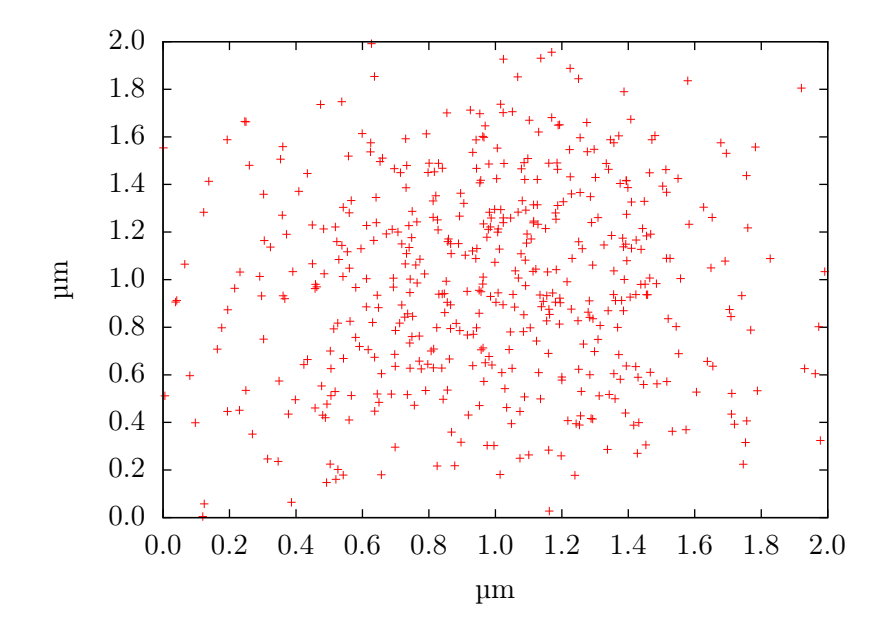

Figure 5.18: The diffusion of electrons without the Poisson solver. Spatial distribution after 2.00 ps.

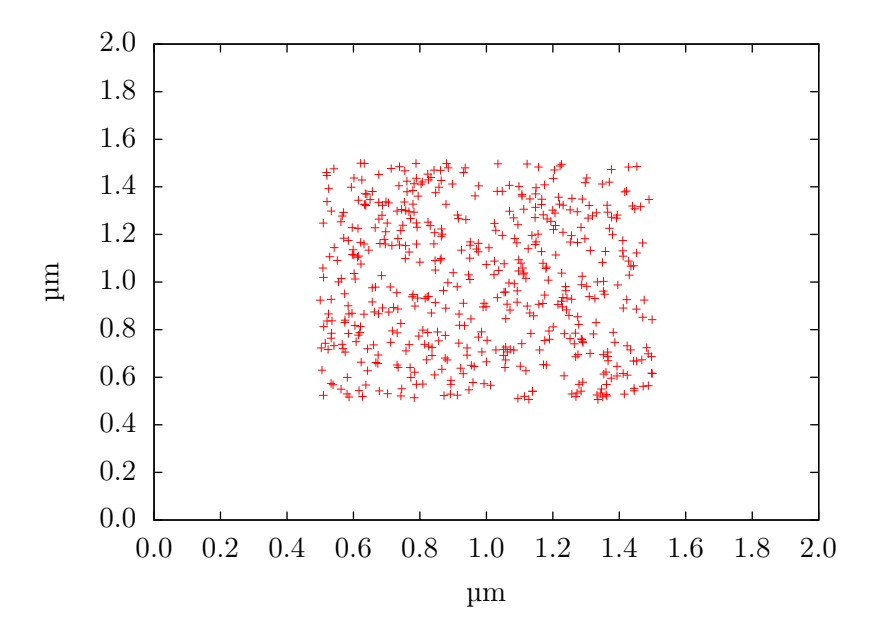

Figure 5.19: The diffusion of electrons with the Poisson solver on a mesh with 64 nodes. Initial spatial distributin

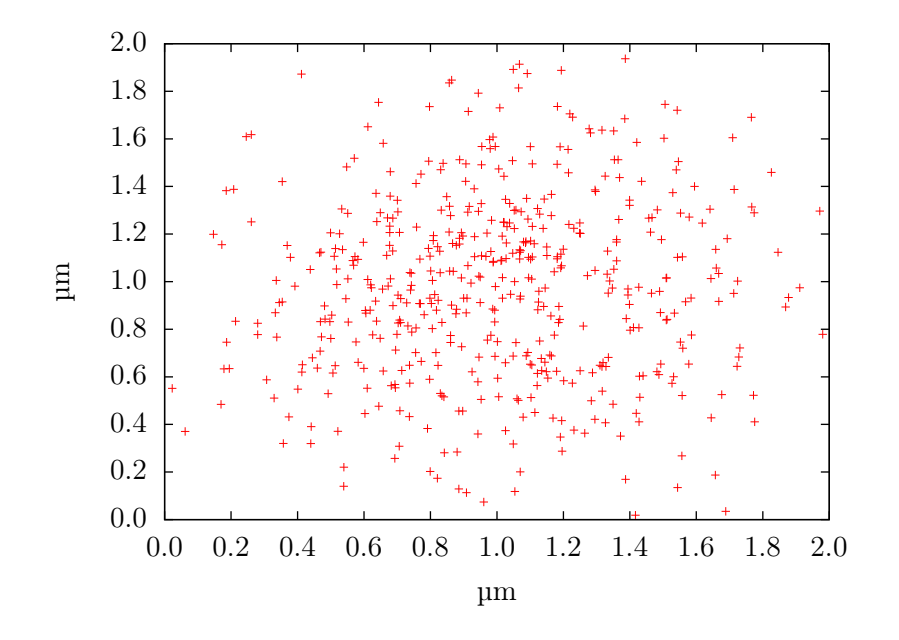

Figure 5.20: The diffusion of electrons with the Poisson solver on a mesh with 64 nodes. Spatial distribution after 0.50 ps.

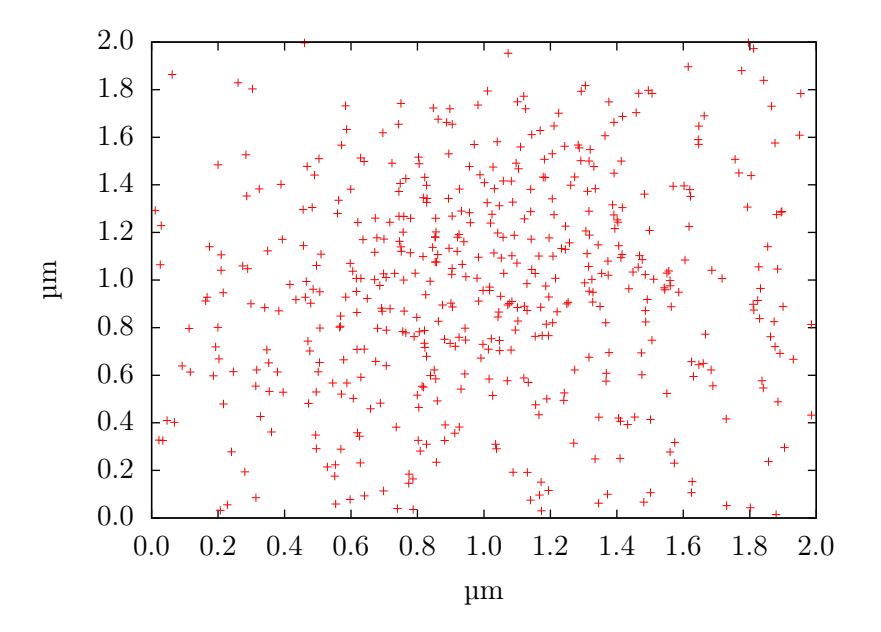

Figure 5.21: The diffusion of electrons with the Poisson solver on a mesh with 64 nodes. Spatial distribution after 0.875 ps.

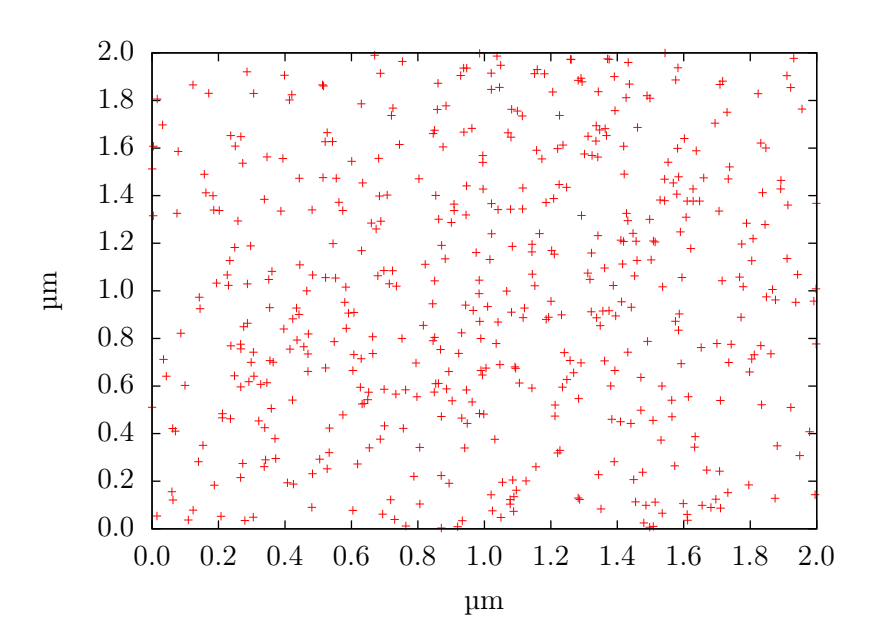

Figure 5.22: The diffusion of electrons with the Poisson solver on a mesh with 64 nodes. Spatial distribution after 2.0 ps

## <span id="page-46-0"></span>Chapter 6

# Conclusion and Further Work

A program has been developed during two summer jobs, two project works, and two master works. During these 18 months a lot of improvements have been made and the program is now quite rich in features. The most important features are listed below.

- A "proof of concept" Poisson solver.
- The program is faster than ever, due to tabulated rates<sup>[\[5\]](#page-66-4)</sup> and cleaning of the code.
- Hot phonon effects is implemented.
- Pauli principle is implemented.<sup>[\[23](#page-68-0)[,24\]](#page-68-1)</sup>
- More realistic bandstructures.<sup>[\[5\]](#page-66-4)</sup>
- Tabulated scattering rates for significant speed-up.
- Several new scattering rates have been included, such as carrier-plasmon and alloy scatterings.
- A more thorough carrier-carrier scatterings has been implemented.  $[5]$

The implemented scheme for the hot phonon effect show a clear slow-down of the cooling rate of a photoexcited system.

Solving the Poisson equation is very important in particle simulations, and a "proof of concept" solver has been implemented. The results show that the framework is working well and switching solver should be very easy.

Future plans for the program, with emphasis on the topics discussed in this thesis, can be summarized in list-form

- Make the program parallel and more CPU efficient.
- Create several new Poisson solvers for use in the program, both 2D and 3D, to enable simulation of novel semiconductor designs.
- Dynamic carrier ensembles to enable excitation and recombination effects.[\[25\]](#page-68-2)
- Allow the lattice temperature to change when hot phonon effects has been chosen.
- $\bullet$  A more CPU-efficient carrier-carrier routine should be made.  $^{[26]}$  $^{[26]}$  $^{[26]}$
- Implement the ability to select several semiconductor materials without recompiling.

If the reader is interested in the source code of our program, an e-mail can be sent to ole.norum@gmail.com

## <span id="page-48-0"></span>Appendix A

# Materials

The program can simulate two different materials,  $Cd_xHg_{1-x}Te$  and GaAs. The parameters of these are listed in section [A.1,](#page-48-1) and the band structures are displayed in section [A.2](#page-48-2)

### <span id="page-48-1"></span>A.1 Material Parameters

Technical difficulties has forced us to create two versions of the program, one for  $Cd_xHg_{1-x}Te$  and another for GaAs. The parameters used in each of the versions are listed in table [A.1](#page-49-0) below. I will not include the natural constants, e.g. speed of light, fine structure constant, since these are widely available and should be equal everywhere. The natural constants used in the program has been taken from the Particle Data Group<sup>[\[27\]](#page-68-4)</sup>

All parameters has been placed in MODULE-constructs, thus making them accessible from anywhere within the program. This creates a tidy structure in the code and updating constants is very easy.

### <span id="page-48-2"></span>A.2 Band structures

The two materials have quite different band structures.  $Cd_xHg_{1-x}Te$  is a narrow gap semiconductor while GaAs have a much larger bandgap. The band structures are shown in Figures [A.1](#page-50-0) and [A.2.](#page-51-0)

<span id="page-49-3"></span><span id="page-49-2"></span><span id="page-49-1"></span><span id="page-49-0"></span>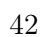

 $\overline{1}$ 

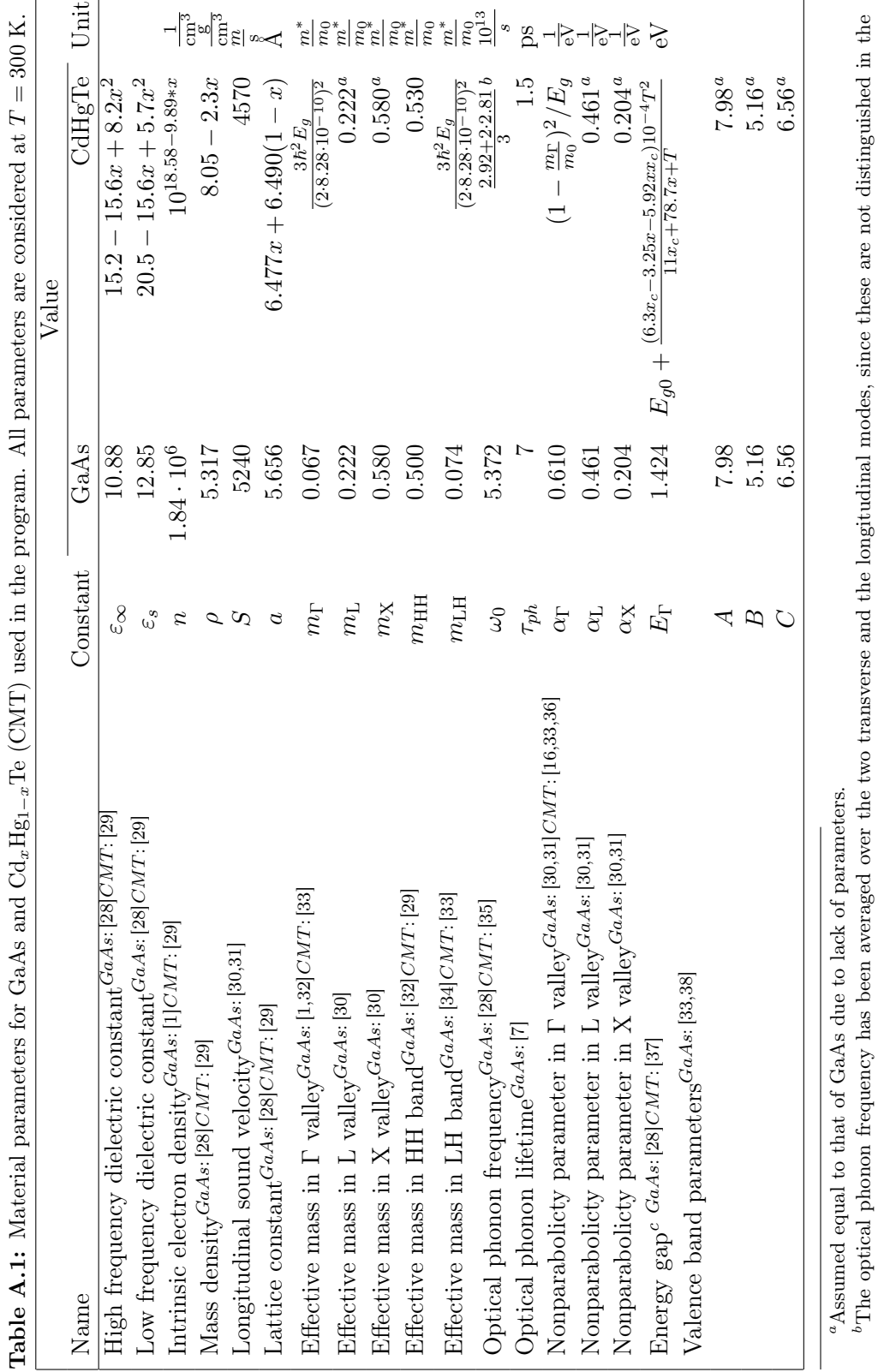

program. Parameters taken at 80 K  $E_{g0} =$ −0.303  $x_c + 1.606x - 0.132x$ <sub>c</sub> and

 $x_c = 1$ 

 $\tilde{\tau}$ 

cWhere

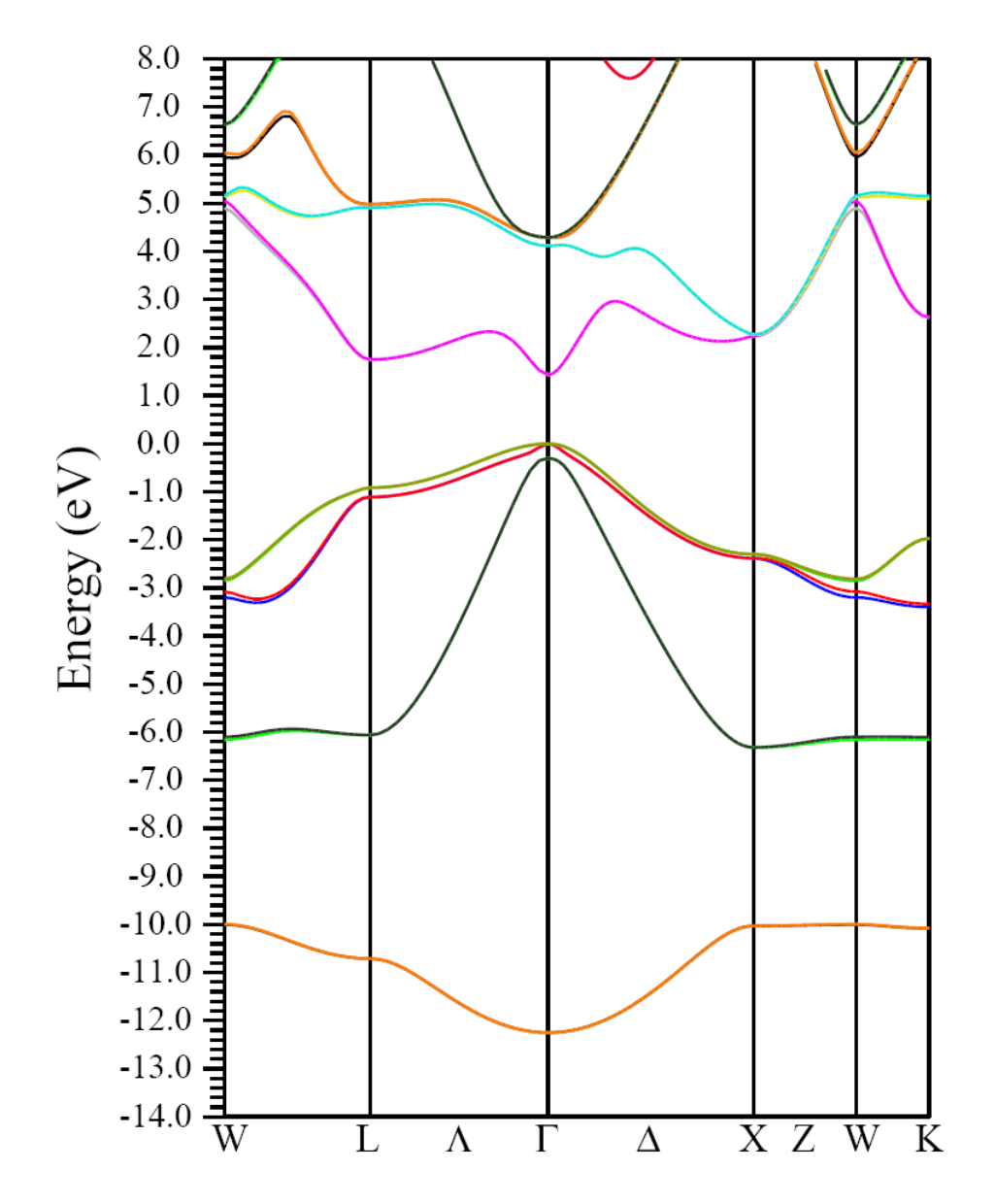

<span id="page-50-0"></span>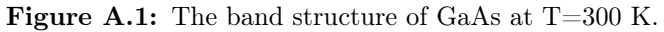

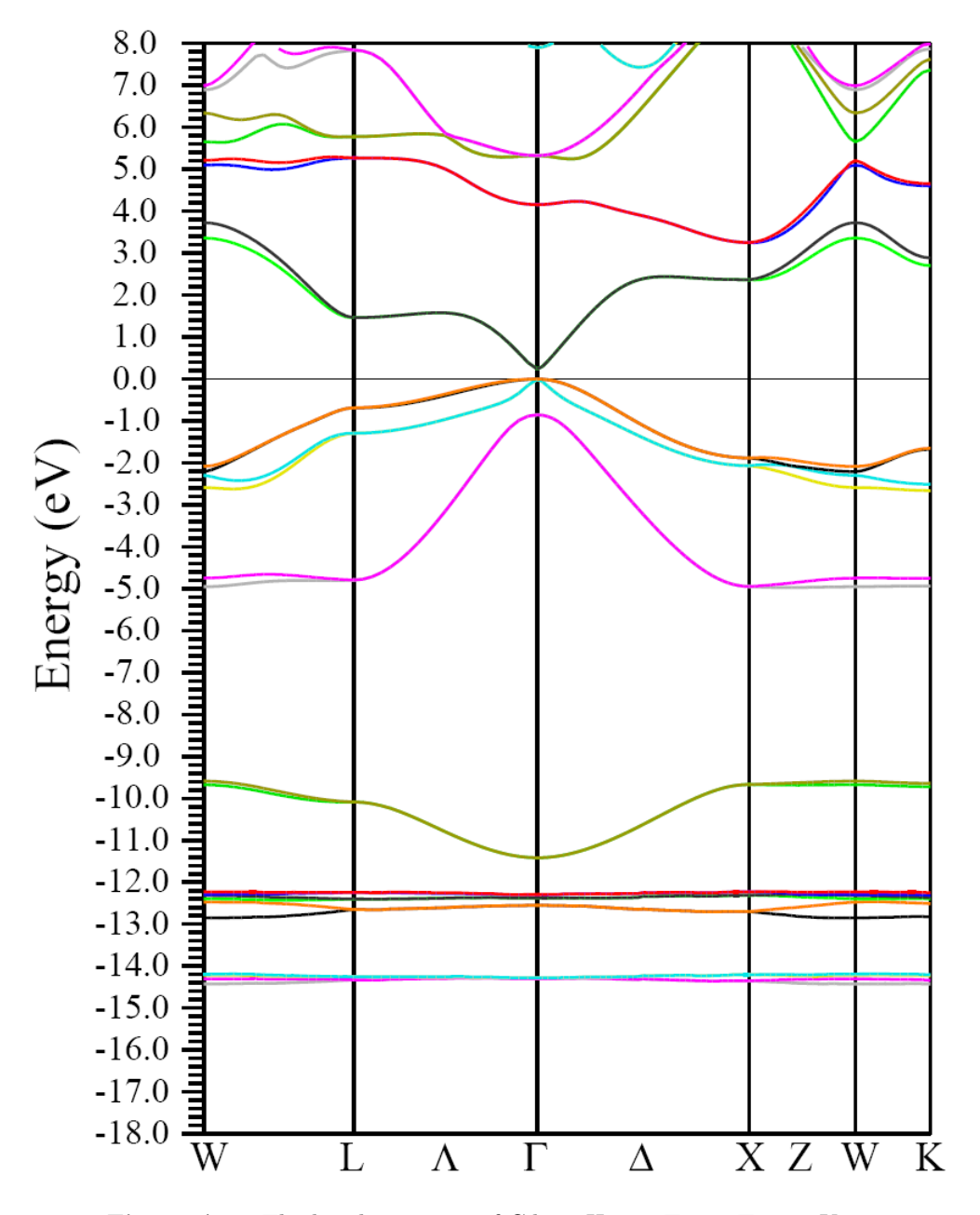

<span id="page-51-0"></span>Figure A.2: The band structure of  $Cd_{0.275}Hg_{0.725}Te$  at T=300 K.

## <span id="page-52-0"></span>Appendix B

# Creating Results from the Program

In order to reproduce the results given throughout this thesis, the following program and scripts has been used. All plots has been made with Matlab or gnuplot.

### <span id="page-52-1"></span>B.1 Code to produce script input

The program presented here, "the reader", is developed to refine some of the output files produced from the main program. The reader is written in fortran 90/95 and requires no special compiler options. Any fortran 90/95 compiler will compile the presented code. The operation of the program is straight forward and well explained when executed.

The raw files containing information about the **k** and  $k_z$  distribution are made by looping through the ensemble and dumping the  $k$  and  $k_z$  for each valley into files. The reader takes these raw files as input and sorts the k's into a mesh producing files that are readable by MATLAB or gnuplot.

```
\sqrt{2}1 \parallel PROGRAM reader
2 || IMPLICIT NONE
3 INTEGER, DIMENSION(12) :: n
\Vert 4 \Vert INTEGER :: choice, selector, rerun
5 DOUBLE PRECISION :: kmin, kmax<br>
GHARACIER(LEN=8), DIMENSION(10<br>
7 CHARACIER(LEN=8) :: filename
        CHARACTER(LEN=8), DIMENSION(10) :: filelist
        CHARACTER(LEN=8) :: filename
\begin{array}{c|c} 8 & n=0; \text{ choice}=0; \text{ select or }=0; \text{ rerun} =0; \text{ kmin}=0.; \text{ kmax}=0; \text{ file} \text{ list } (1) = G. \text{ 1st} \end{array}\text{file} l i s t (1) = G. l s t
10 \parallel filelist (2) = L. lst<sup>'</sup>
11 filelist (3) = X. lst
```

```
12 \parallel filelist (4) = 'HH. lst '
13 filelist (5) ='LH. lst
14 filelist (6) = 'Gz. lst
15 \parallel filelist (7) = 'Lz. lst'
16 filelist (8) = 'Xz. lst
_{17} | filelist (9) ='HHz. lst'
18 \parallel filelist (10) = 'LHz. lst
19 WRITE(*, *) 'Max k–vector'
20 READ(*,*) kmax
21 \parallel DO
22 WRITE( *, *) 'What do you wish to examine?'
23 WRITE(*, *) '1: The entire picture'
24 WRITE(*, *) '2: The component parallel to the field '
25 READ(*), ∗) choice
26 \parallel IF(choice == 1) THEN
27 kmin=0
28 ELSE IF (choice = 2) THEN
29 kmin=−kmax
30 END IF
31 WRITE(*,*) 'What valley/band would you like to examine?'
32 WRITE(*, *) '1: G valley<br>33 WRITE(*, *) '2: L valley
         WRITE(*, *) '2: L valley '
34 WRITE(*, *) '3: X valley
35 WRITE(*,*) '4: HH band
36 WRITE( *, *) ' 5: LH band '
37 \parallel READ(*,*) selector
\text{38} IF(choice = 2) selector=selector+5
39 \parallel filename=filelist (selector)
40 WRITE(*,*)'In file ',filename,'you should find the number of'<br>IF(selector = 1 .OR. selector = 6) THEN
          IF( \text{ selector} = 1 \text{ .OR. selector} = 6 ) \text{ THEN}42 WRITE(*,*)' electrons in the G valley at 12 snapshots.
43 ELSE IF (selector = 2 .OR. selector = 7) THEN
44 WRITE(*, *) 'electrons in the L valley at 12 snapshots.'
45 ELSE IF (selector = 3 .OR. selector = 8) THEN
46 WRITE(*, *) 'electrons in the X valley at 12 snapshots.'
47 ELSE IF(selector = 4 .OR. selector = 9) THEN
48 WRITE(*,*)' electrons in the HH band at 12 snapshots.'<br>ELSE IF(selector = 5.0R. selector = 10) THEN
         ELSE IF(\text{selector} = 5 .OR. selector == 10) THEN
50 WRITE(*, *) 'electrons in the LH band at 12 snapshots.'
51 END IF
52 \parallel WRITE(*,*) 'Enter these below:
53 WRITE(*,*) 'Snapshot 1:
54 READ( * , *) n ( 1)
55 \|\textbf{WRITE}(*, *) 'Snaphsot 2:'
\left\{\n\begin{array}{c}\n\text{BEAD}(*,*)\operatorname{n}(2) \\
57\n\end{array}\n\right\}WRITE(*, *) 'Snaphsot 3:'
58 READ( * , *) n (3)
59 \|\text{WRITE}(*,*) 'Snaphsot 4:
60 READ(*,*) n (4)61 \|\text{WRITE}(*,*) 'Snaphsot 5:'
62 READ(*,*) n (5)63 WRITE(*, *) 'Snaphsot 6:'
64 READ( * , *) n (6)
65 WRITE(*, *) 'Snaphsot 7:'
66 READ( * , *) n ( 7)
67 WRITE(*,*) 'Snaphsot 8:'
68 READ(*,*) n (8)69 WRITE(*,*) 'Snaphsot 9:'
70 READ(*,*) n (9)71 \|\text{WRTTE}(*,*) 'Snaphsot 10:'
72 READ(*, *) n (10)
73 WRITE(*, *) 'Snaphsot 11:'
```

```
74 \|\text{READ}(*, *) \cdot n(11)75 WRITE(*,*) 'Snaphsot 12:'
 76 READ(*,*) n (12)77 \parallel l Here we call the printer which prints according to
            s p e s i f i c a t i o n s78 | CALL printer (n, kmax, kmin, \text{filename}, \text{selector})79 WRITE( *, *) 'Do you wish to examine another valley/band?'
 80 \|\text{WRITE}(*,*) '1: Yes '
 81 \|\n\mathbf{WRITE}(*, *) \to 0: \text{No}82 \parallel READ(*,*) rerun
 \| IF(rerun = 0) EXIT
 \mathbb{R}^4 END DO
 \| STOP
 86 END PROGRAM reader
 87 SUBROUTINE printer (n, kmax, kmin, \text{filename}, \text{selector})88 | IMPLICIT NONE
 89 || INTEGER, INTENT(IN) :: selector
 90 | INTEGER, DIMENSION(12), INTENT(IN) :: n
 91 | DOUBLE PRECISION, INTENT(IN) :: kmax, kmin
 92 CHARACTER(LEN=8), INTENT(IN) :: filename
 93 INTEGER :: i, j, out, meshsize<br>DOUBLE PRECISION, DIMENSION(
         DOUBLE PRECISION, DIMENSION(100, 12) :: mesh
 95 DOUBLE PRECISION :: k, step
 96 CHARACTER(LEN=13), DIMENSION(10,12) :: meshname
 97 out=0; meshsize=100; mesh=0; k=0;
 98 \parallel step = (kmax–kmin) / meshsize
 99 meshname (1,1) = 'gmesh1 . lst
\vert 100 meshname (1, 2) = 'gmesh2 . lst'
101 meshname (1, 3) = 'gmesh3. lst '<br>
meshname (1, 4) = 'gmesh4. lst '
          meshname (1, 4) = \gammagmesh4. l s t
103 meshname (1, 5) = 'gmesh5. lst
104 meshname (1, 6) = 'gmesh6. lst
105 meshname (1, 7) = 'gmesh7. lst
106 || meshname (1, 8) = \gammagmesh8. lst
107 meshname (1, 9) = 'gmesh9 . lst'
108 meshname (1, 10) = 9gmesh10. lst
\begin{array}{c|c} \text{109} & \text{meshname}(1,11) = 'gmesh11.1st \ \text{110} & \text{meshname}(1,12) = 'gmesh12.1st \end{array}meshname (1, 12) = \text{gmesh12}. lst
111 \parallel meshname (2, 1) = \text{Im} \text{e} \cdot \text{Im} \text{sin} \cdot \text{Im} \cdot \text{Im} \cdot \text{112 meshname (2, 2) = 'lmesh2. lst
113 || meshname (2, 3) ='lmesh3. lst'
114 meshname (2, 4) = 'lmesh4. lst'
115 meshname (2, 5) = 'lmesh5. lst
116 meshname (2, 6) = 'lmesh6 . lst'
117 meshname (2, 7) = 'lmesh7. lst<br>
118 meshname (2, 8) = 'lmesh8. lst
          meshname ( 2, 8 ) = 'lmesh8. l s t
119 || meshname (2, 9) = 'lmesh9. lst
120 meshname (2, 10) = 'lmesh10.1st'121 meshname (2.11) = 'lmesh11. lst
122 | meshname (2, 12) ='lmesh12. lst'
123 meshname (3,1) = 'xmesh1. lst'
124 meshname (3, 2) = 'xmesh2. lst
125 | meshname (3,3) ='xmesh3. lst'
126 meshname (3, 4) = 'xmesh4. lst'
127 || meshname (3, 5) = 'xmesh5. lst
128 meshname (3, 6) = 'xmesh6. lst
129 meshname (3.7) = 'xmesh7. lst'
130 \parallel meshname (3, 8) = 'xmesh8. lst
131 meshname (3, 9) = 'xmesh9 . lst'
|132| meshname (3, 10) = 'xmesh10. lst '
133 \parallel meshname (3, 11) = 'xmesh11. lst'
134 meshname (3, 12) = 'xmesh12 . lst'
```
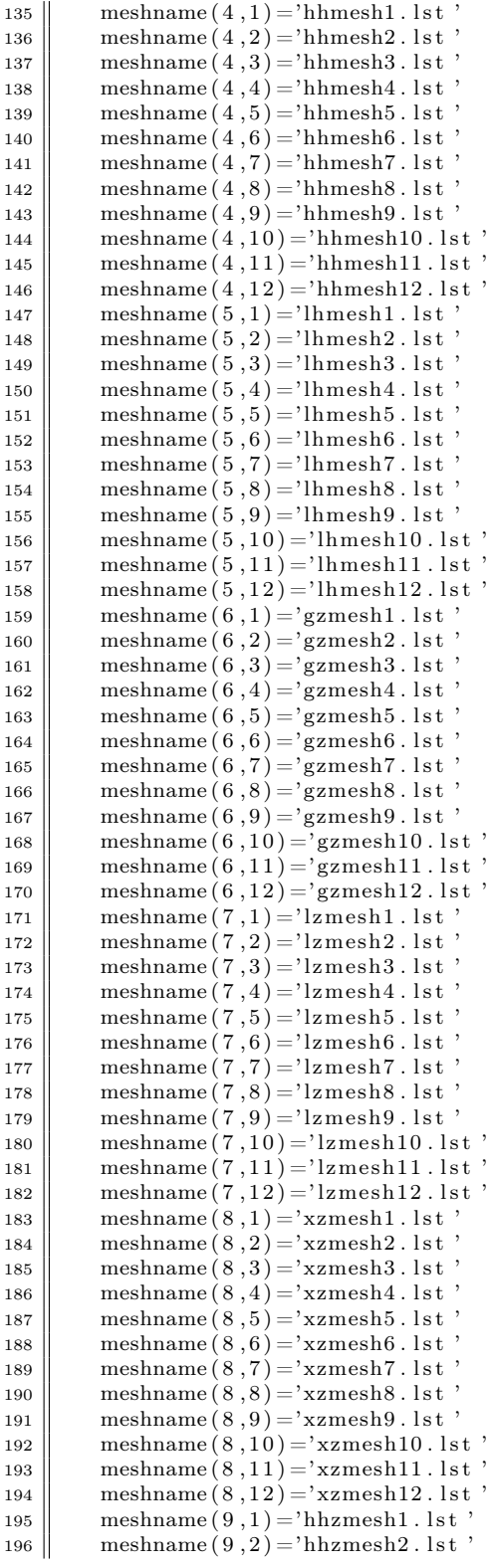

```
197 || meshname (9.3) ='hhzmesh3. l st'
198 meshname (9, 4) = 'hhzmesh4. lst
199 meshname (9, 5) = 'hhzmesh5. l st'
200 \parallel meshname (9, 6) = 'hhzmesh6. lst
201 \parallel meshname (9, 7) ='hhzmesh7. l st
|202 \rangle meshname (9.8) ='hhzmesh8.1st'
203 \parallel meshname (9, 9) ='hhzmesh9. lst
204 meshname (9, 10) = 'hhzmesh10 . lst'
205 meshname (9, 11) = 'hhzmesh11 . lst'
206 | meshname (9, 12) = 'hhzmesh12 . l st'
207 meshname (10,1) = 'lhzmesh1. lst'
208 meshname (10.2) = 'lhzmesh2. lst'
209 meshname (10,3) = 'lhzmesh3. lst'
210 meshname (10, 4) ='lhzmesh4. lst
211 meshname (10, 5) = 'lhzmesh5. lst'
212 meshname (10, 6) = 'lhzmesh6 . lst'
213 meshname (10, 7) = 'lhzmesh7. lst'
214 meshname (10, 8) = 'lhzmesh8. lst'
215 meshname (10, 9) = 'lhzmesh9. lst'
216 \|\text{meshname}(10, 10) = 'lhsmesh10.1st'217 meshname (10, 11) ='lhzmesh11. lst<br>
218 meshname (10, 12) ='lhzmesh12. lst
        meshname (10, 12) ='lhzmesh12. lst'
219 | OPEN(11, FILE=filename, ACCESS='SEQUENTIAL', STATUS='OLD')
220 | DO i=1,n(1)
221 READ(11, *) k
222 \parallel IF(ABS(k) > kmax) out=out+1
223 DO j=1, meshsize
224 \|\mathbf{IF}((k \geq \mathbf{[kmin + step*(j-1))}.AND. (k \leq \mathbf{[kmin + step*(j))}))) \textbf{THEN}225 mesh ( j , 1 ) = mesh ( j , 1 ) + 1<br>226 EXIT
                  EXIT
227 END IF
228 END DO
229 END DO
230 | DO i=1,n(2)
231 READ(11, *) k
232 \parallel IF(ABS(k) > kmax) out=out+1
\begin{array}{c|c} \text{233} & \text{DO} & \text{j}=1 \text{, meshsize} \\ \text{234} & \text{IF} \text{ ( (k )= (km))} \end{array}IF(( k > = (kmin+step * (j-1)) ). AND. (k < (kmin+step * j)) )) THEN
235 || mesh (j, 2) = \text{mesh}(j, 2) +1236 EXIT
_{237} END IF
_{238} END DO
239 END DO
240 DO i = 1, n(3)\begin{array}{c|c} 241 \ 242 \ 242 \end{array} READ(11, *) k<br>IF(ABS(k) >IF(ABS(k) > kmax) out=out+1
243 DO j=1, meshsize
244 \|\mathbf{F}((k \geq (kmin+step*)(j-1)). AND. (k < (kmin+step*)))) THEN
245 \|\text{mesh}(j, 3) = \text{mesh}(j, 3) + 1_{246} EXIT
_{247} END IF
_{248} END DO
249 END DO
250 | DO i=1,n(4)
251 \|\text{READ}(11, *)\|252 \|\mathbf{IF}(\text{ABS}(k) > \text{kmax}) \text{ out} = \text{out}+1253 DO i=1, meshsize
254 \textbf{IF}((k \geq (kmin+step*)(j-1)).AND. (k < (kmin+step)(j))) THEN
255 \parallel mesh ( j , 4 ) = mesh ( j , 4 ) + 1
256 EXIT
257 END IF
_{258} END DO
```

```
259 END DO
260 | DO i = 1, n (5)
261 READ(11,*) k
262 \parallel IF(ABS(k) > kmax) out=out+1
263 DO j=1, meshsize
264 \|\mathbf{F}((k) = (\text{kmin}+\text{step}*(j-1)). AND. (k < (\text{kmin}+\text{step}*(j)))) THEN
265 || mesh (j, 5)=mesh (j, 5)+1
266 EXIT
_{267} END IF
268 END DO
269 END DO
270 \| DO i = 1, n (6)
271 READ(11, *) k
272 IF(ABS(k) > kmax) out=out+1
273 | DO j=1, meshsize
274 \|\mathbf{F}((k) = (kmin+step*)(j-1)) .AND. (k < (kmin+step)(j))) THEN
275 \|\text{mesh}(j, 6) = \text{mesh}(j, 6) + 1\|276 EXIT
277 END IF
278 \parallel END DO
\begin{array}{c|c} 279 & \textbf{END DO} \\ 280 & \textbf{DO} i=1 \end{array}DO i = 1, n ( 7 )281 READ(11, *) k
282 \parallel IF(ABS(k) > kmax) out=out+1
283 DO j=1, meshsize
284 \|\mathbf{IF}((k \geq (kmin+step*(j-1)). AND. (k < (kmin+step*y))) ) THEN
285 || mesh (j, 7) = \text{mesh}(j, 7) +1286 \parallel EXIT
\begin{array}{c|c}\n 287 \\
 288\n \end{array} END IF
           288 END DO
289 END DO
290 | DO i=1,n(8)
291 READ(11, *) k
292 \parallel IF(ABS(k) > kmax) out=out+1
293 \parallel DO j=1, mesh size
294 \|\textbf{IF}((k \geq (kmin+step*(j-1))).AND. (k < (kmin+step*(j)))) THEN
295 mesh ( j , 8 ) = mesh ( j , 8 ) +1<br>296 EXIT
                 EXIT
_{297} END IF
298 END DO
_{299} END DO
300 | DO i = 1,n (9)
301 READ(11, *) k
302 \parallel IF(ABS(k) > kmax) out=out+1
\begin{array}{c|c} 303 & \textbf{DO} & j=1, \text{meshsize} \ \hline 304 & \textbf{IF}((k) = (kn)) \end{array}IF(( k > = (kmin+step * (j-1)). AND. (k < (kmin+step * j))) THEN
305 \parallel \text{mesh}(j, 9) = \text{mesh}(j, 9) +1306 EXIT
307 END IF
308 END DO
309 END DO
310 DO i=1,n(10)
311 READ(11, *) k
312 IF(ABS(k) > kmax) out=out+1
313 || \overline{DO} j=1, meshsize
314 \|\mathbf{F}((k) = (\text{kmin} + \text{step} * (j-1)). AND. (k < (\text{kmin} + \text{step} * j))) THEN
315 \parallel mesh ( j, 10 )=mesh ( j, 10 )+1
316 EXIT
317 END IF
318 END DO
319 END DO
320 | DO i=1,n(11)
```
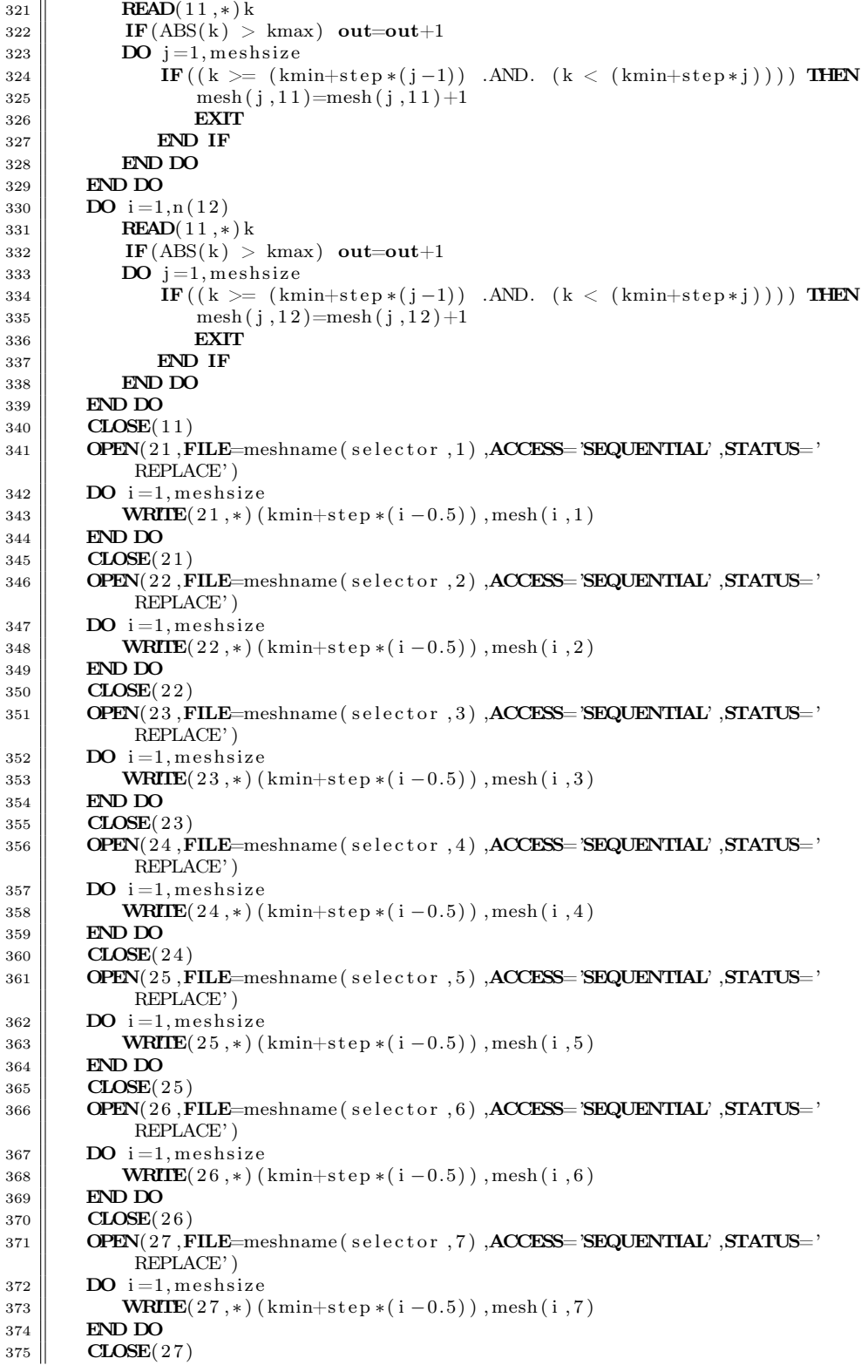

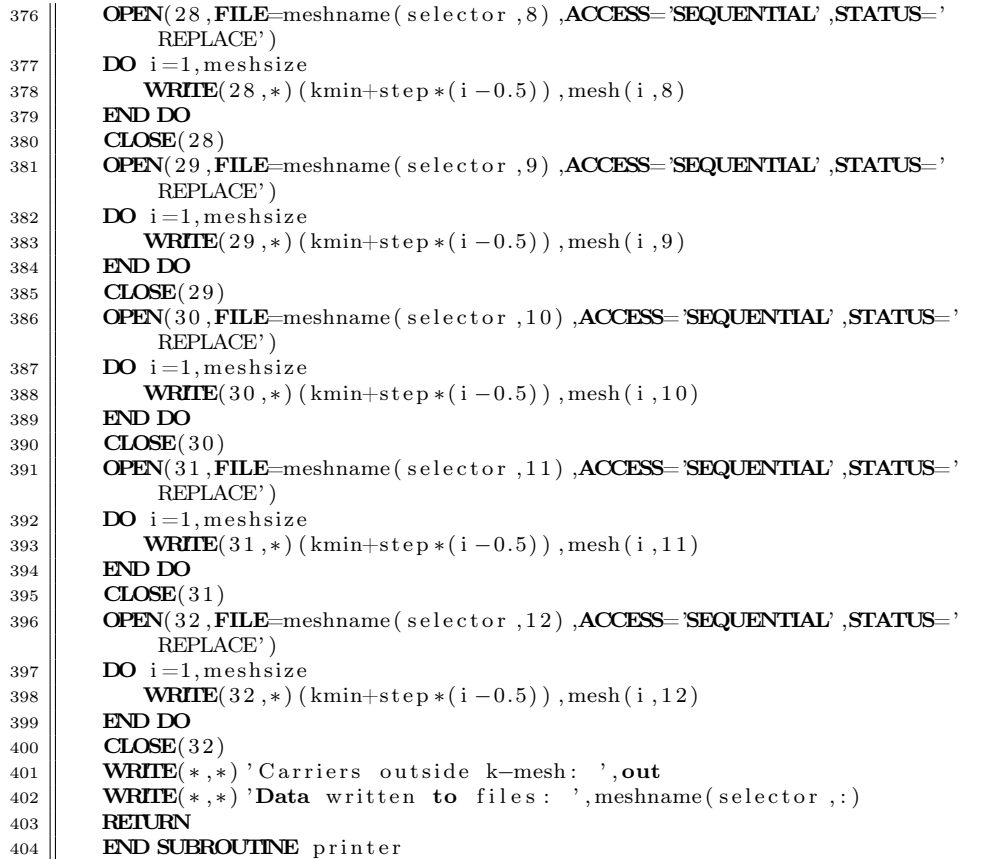

### <span id="page-60-0"></span>B.2 Scripts to produce figures

Some of the MATLAB scripts to reproduce the graphs presented in the report are given here. Additionally, gnuplot files are also presented for those preferring free software. The following are just some example files as you will need to change the input files according to what the user is interested in. The first two will reproduce the Figures [5.1](#page-32-0) to [5.3.](#page-33-1) To reproduce the Figures [5.9](#page-36-1) and [5.10,](#page-37-0) just change the input files from gmeshx.lst to gzmeshx.lst, where x is a number from 1 to 12. The next to scripts will reproduce the Figures [5.11](#page-38-1) to [5.13.](#page-39-1)

```
\sqrt{2}_1 | clear all;
 2 \parallel close all;
 3 \parallel clc;
 4
 5 | load gmesh1. lst;
 6 \parallel load gmesh2. lst;
 7 \parallel load gmesh 3. lst;
 8 \parallel load gmesh4. lst;
 9 | load gmesh5. lst;
10 | load gmesh6. lst;
11 load gmesh7. lst;
12 \parallel load gmesh8. lst;
13 load gmesh9. lst;
14 load gmesh10. lst;
15 | load gmesh11. lst;
16 load gmesh12. lst;
17 \parallel k=gmesh1( : 1);
18 \parallel n1=gmesh1(:,2);19 \| n2=gmesh2(:, 2);20 || n3=gmesh3(:, 2);
21 || n4=gmesh4(i, 2);
_{22} || n5=gmesh5(i, 2);
23 \parallel n6=gmesh6(:,2);_{24} | n7=gmesh7(:, 2);
25 \parallel n8 = \text{cm} \, \text{cm} \, \text{cm} \, \text{cm} \, \text{cm} \, \text{cm} \, \text{cm} \, \text{cm} \, \text{cm}26 \parallel n9 = \text{cmesh9} (:,2);
27 \parallel n10 = \text{cm} \, \text{esh} \, 10 \, (\, : \, , 2 \,);
28 \parallel n11=gmesh11(:, 2);
_{29} || n12=gmesh12(i, 2);
30
31 \parallel \text{\%} o− give circles, or− gice red circles, s− give squares
32 \parallel \mathcal{C} r=red, g=green, b=blue, c=cyan, m=mapenta, y=yellow, k=black, w=white33 \parallel \textbf{plot} (\textbf{k}, \textbf{n1}, \textbf{'k}- \text{'}, \textbf{k}, \textbf{n2}, \text{'b}- \text{'}, \textbf{k}, \text{n3}, \text{'g}- \text{'}, \textbf{k}, \text{n4}, \text{'y'}, \textbf{k}, \text{n5}, \text{'c}- \text{'}, \textbf{k}, \text{n6}, \text{'m}- \text{'}, \textbf{k}, \text{n7}, \text{'}b−.',k,n8,'g−.',k,n9,'y−.',k,n10,'r−.',k,n11,'k−.',k,n12,'b−');
_34\parallel {\rm legend}(\rm ~^{\prime}0\lrcorner ps\rm ~^{\prime},~^{\prime}1.5\lrcorner ps\rm ~^{\prime},~^{\prime}3.0\lrcorner ps\rm ~^{\prime},~^{\prime}4.5\lrcorner ps\rm ~^{\prime},~^{\prime}6.0\lrcorner ps\rm ~^{\prime},~^{\prime}7.5\lrcorner ps\rm ~^{\prime},~^{\prime}9.0\lrcorner ps\rm ~^{\prime},~^{\prime}10.5\,\text{Jps}','12.0\,\text{Jps}','18.0\,\text{Jps}','24.0\,\text{Jps}','30.0\,\text{Jps}');
35
36 title ('Carrier_distribution_in_GaAs_\Gamma-valley, _500_electrons_in_
              ensemble ');
37 \parallel \mathbf{x} \mathbf{label}('Wavevector\perp\mathbf{k}\perp(1/\mathrm{m})');38 \parallel ylabel ('Number
of
carriers');
```

```
\sqrt{2}1 \parallel set terminal epslatex color
2 \parallel \text{\# set} autoscale
3 \parallel set size 0.9, 0.9\begin{array}{c|c} 4 & \text{set output} \\ 5 & \text{set value} \\ 1 & \text{model} \end{array}set ylabel "number of carriers"
 6 \parallel \textbf{set} xlabel "k (1/\text{nm})"
7 \# \text{set title } 'Carrier \_ distribution \in \GaAs \$ \Gamma \_ values.optical_stimuli,_2000_electrons_in_ensemble
 8 plot "gmesh1.lst" title '0_ps' with lines lw 4, \backslash9 \parallel "gmesh2.lst" title '0.1 ps' with lines lw 4,\
10 \parallel "gmesh3.lst" title '0.2_ps' with lines lw 4,\
11 || "gmesh4.lst" title '0.3_ps' with lines lw 4\,,\backslash12 || "gmesh5.lst" title '0.5_ps' with lines lw 4,\
13 "gmesh6.lst" title '1.0 ps' with lines lw 4,
_{14}\parallel "gmesh7.lst" title '2.0.ps' with lines lw 4,\
15 \parallel "gmesh8.lst" title '4.0.ps' with lines lw 4,\
\frac{16}{16} "gmesh9. lst" title '7.0 ps' with lines lw 4,
17 \parallel "gmesh10.1st" title '12.0.ps' with lines lw 4,\
18 \parallel "gmesh11.1st" title '16.0\mathsf{Lps}' with lines lw 4,\
\frac{19}{19} "gmesh12. lst" title '20.0\text{ps}' with lines lw 4
```

```
\sqrt{2}1 clear all:
2 close all;
3 \parallel clc;
4
5 load gdist lst;
6 load ldist. lst;
7 | load x dist. lst :
8 \parallel n1 = g \text{dist}(:,1);9 \parallel n2 = 1 \text{dist} (: , 1);
10 \| n3=x d ist (: , 1);
11
12 \parallel \% o− give circles, or− gice red circles, s− give squares
13 || \% r=red, g=green, b=blue, c=cyan, m=mangenta, y=yellow, k=black, w=white
14 \| plot (n1, 'k-');
15 hold all;
16 \parallel \textbf{plot} (\text{ }n2 \text{, } 'b-');
17 \parallel \textbf{plot} (\text{m3}, \text{'g}- \text{'});
18 \parallel \text{legend}(\text{ } \text{'G'}\text{ }, \text{'L'}, \text{'X'}) ;
19
_{20} title ('Number_of_electrons_in_valleys');
_{21} | x label ( 'Time<sub>-</sub> (10 s)' );
22 \parallel y label ('Number
of
carriers');
   \overline{\phantom{a}}
```

```
\sqrt{2}1 set terminal epslatex color
2 \parallel \# set autoscale
3 \text{ s} set size 0.9,0.9
4 \parallel set output 'dist.eps'
5 \parallel set ylabel "number of carriers"
6 \parallel set xlabel "time (ps)"
7 \text{ } || \# \text{ set title } 'Electron distribution in GaAs, 5000 electrons in ensemble
         , 。with \verb|.25kV/cm{\scriptstyle \_}ext{ernal{\scriptstyle \_}} field '
 \|8\| plot "Gdist.lst" title '$\Gamma$valley' with lines lw 4,\
9 \|\cdot\| Ldist. lst " title 'L
valley' with lines lw 4,
\overline{10} "Xdist. lst" title 'X_valley' with lines lw 4
```
In order to reproduce the Poisson plots presented in Section [5.3,](#page-41-0) the following scripts may be used. If the user chooses the MATLAB script, the user must manually remove the bottom line, containing text, from the output files ex.lst and ez.lst. The last script will produce a movie in MATLAB, the author has not made an equivalent for gnuplot in this particular case.

```
\sqrt{2}1 clear all;
2 \times close all:
3 \parallel clc;
4
5 \parallel \text{x} = \text{load}( \text{ 'pois64}/\text{ ex.} \text{ txt } ');6 \| z t=load (\langle pois 64/ez.txt');
7 \parallel x=x t (1:1000);
 8 \parallel z=zt(1:1000);
 9 \parallel \text{scatter}(x, z, ' \cdot ');10 \parallel x \text{lim} ([0 \ 0.0 \ 0.00002]);
11 \parallel ylim ([0 \ 0.000002]);
  \overline{\phantom{a}}
```

```
\frac{1}{s} set terminal epslatex color
\begin{array}{c|cc}\n2 & # \textbf{ set} & \text{autoscale} \\
3 & \textbf{ set} & \textbf{ size} & 0.5, 0.\n\end{array}\text{set size } 0.5, 0.54 \left| \right. set xrange [0:2e-6]5 \parallel set yrange [0:2e-6]6 \parallel set ylabel "mu m"
7 \parallel set xlabel "mu m"
\| \# \text{ set title } 'xz'9 \parallel \text{set output } 'xz1.\text{eps}10 plot "< paste ex. lst ez. lst" every :: 0:: 999 with points
_{11} set output 'xz2.eps'
12 plot "< paste ex. lst ez. lst" every ::1000::1999 with points
13 set output 'xz3.eps'
14 plot "< paste ex. lst ez. lst" every ::2000::2999 with points
15 set output 'xz4.eps'
16 \parallel plot \le \text{paste ex}. lst ez. lst " every ::3000::3999 with points
```

```
17 \parallel \text{set} output 'xz5.eps'
18 plot "< paste ex. lst ez. lst" every :: 4000:: 4999 with points
\begin{array}{c|c} \n 19 & \text{set output } 'xz6. \text{eps'} \\ \n 20 & \text{plot } "& \text{paste ex } . \text{lst} \n \end{array}plot "\lt paste ex. lst ez. lst" every :: 5000:: 5999 with points
21 set output 'xz7.eps'
22 plot "< paste ex. lst ez. lst" every ::6000::6999 with points
23 set output 'xz8.eps'
24 plot "< paste ex. lst ez. lst" every :: 7000:: 7999 with points
25 set output 'xz9.eps'
26 plot "< paste ex. lst ez. lst" every :: 8000:: 8999 with points
27 \parallel set output 'xz10. eps'
28 plot "< paste ex. lst ez. lst" every :: 9000:: 9999 with points
29 \parallel set output 'xz11.eps'
30 \parallel plot "< paste ex.lst ez.lst" every ::10000::10999 with points
31 set output 'xz12.eps'
32 \parallel \text{plot} "< paste ex. lst ez. lst" every ::11000::11999 with points
   \overline{\phantom{a}}
```

```
\sqrt{2}1 clear all:
 2 \parallel close all;
 3 \parallel clc;
 \begin{array}{c|c} \hline 4 & \hline \end{array} % number of gridpoints -15 \parallel n=127;6 || %number of timesteps
 7 \parallel \text{t} = 12; \, \, \% 12 \, \, for \, \, f \ldotp \, lst \, , \, \, \, 11 \, \, \, for \, \, \, u \ldotp \, lst \, \, \, and \, \, \, p \ldotp \, lst\|A=\text{load}( 'f. \text{lst } ' );\% change to proper file, f. lst, u. lst or p. lst9 \parallel for j=1:t-1
10 \parallel Az=A(n*n*j+1 :n*n*(j+1),1);
11 \parallel Az=reshape (Az, n, n);
12 \|\text{surf}(1:n, 1:n, Az); %mesh(), surf()
13 \left|\right| %axis ([0 128 0 128 -1 1]); %-4.e19 4.e19]);
14 view (0, 90); \% view (70, 70); view(0, 90);
15 \parallel F( j *3-2)=getframe;
\overline{F(j*3-1)} =getframe;
17 \parallel F(j*3)=getframe;
18 end
19 || movie 2avi(F, 'poisson. avi')
```
The script for producing the figure in Section [5.2](#page-40-0) is only available for gnuplot.

```
\frac{1}{s} set terminal epslatex color
2 \parallel \# set autoscale
3 \parallel set size 0.9, 0.94 set output 'hot.eps'
5 \parallel set ylabel "E/3kBT/2"
6 \parallel set xlabel "time (ps)"
7 \# \text{set title} 'Electron_distribution_in_GaAs,_5000_electrons_in_ensemble
        , 。with \verb|.25kV/cm{\scriptstyle \_}ext{ernal{\scriptstyle \_}} field '
\|8\| plot "cmt25/energydistG.lst" title 'with, _n=19' with lines lw 2,\
9 \parallel "cmt24/energydistG.lst" title 'with, _n=18' with lines lw 2,\
10 || "cmtno24/energydistG.lst" title 'without, \Box n=18' with lines lw 2,
11 \parallel "cmtmax/energydistG. lst" title 'equilibrium' with lines lw 2
  \overline{\phantom{a}}
```
## References

- <span id="page-66-0"></span>[1] Jasprit Singh. Electronic and Optoelectronic Properties of Semiconductor Structures. Cambridge University Press, first paperback edition, 2007.
- <span id="page-66-1"></span>[2] M.A. Kinch, J.D. Beck, C.-F. Wan, and J. Campbell. HgCdTe Electron Avalanche Photodiodes. Journal of Electronic Materials, 33(6):630–639, 2004.
- <span id="page-66-2"></span>[3] Ole Christian Norum. A Review of Poisson Solving Techniques for Monte Carlo Simulation of Carrier Dynamics in Semiconductors. Norwegian University of Science and Technology, December 2008.
- <span id="page-66-3"></span>[4] Øyvind Olsen. Modelling of Hole Scattering in a Monte Carlo Transport Kernel for Semiconductors. Norwegian University of Science and Technology, December 2008.
- <span id="page-66-4"></span>[5] Øyvind Olsen. Construction of a Transport Kernel for an Ensemble Monte Carlo Simulator. Master's thesis, June 2009.
- <span id="page-66-5"></span>[6] Jagdeep Shah. Ultrafast Spectroscopy of Semiconductors and Semiconductor Devices. Springer, second enlarged edition, 1998.
- <span id="page-66-7"></span>[7] P. Lugli, C. Jacoboni, and L. Reggiani. Monte Carlo algorithm for hot phonons in polar semiconductors. Applied Physics Letters, 50(18): 1251–1253, 1987.
- [8] Eric Pop, Sanjiv Sinha, and Kenneth E. Goodson. Heat Generation and Transport in Nanometer-Scale Transistors. Proceedings of the IEEE, 94 (8):1587–1601, 2006.
- [9] Sandip Mazumder and Arunava Majumdar. Monte Carlo Study of Phonon Transport in Solid Thin Films Including Dispersion and Polarization. Journal of Heat Transfer, 123:749–759, 2001.
- <span id="page-66-6"></span>[10] M. Rieger, P. Kocevar, P. Lugli, P. Bordone, L. Reggiani, and S.M. Goodnick. Monte Carlo studies of nonequilibrium phonon effects in

polar semiconductors and quantum wells. II. Non-Ohmic transport in n-type gallium arsenide. Physical review B, 39(11):7866–7875, 1988.

- <span id="page-67-0"></span>[11] A.K. Storebø, T. Brudevoll, O. Olsen, O.C. Norum, and M. Breivik. Energy relaxation in IR laser excited  $Hq_{1-x}Cd_xTe$ . Accepted for presentation in EDISON 16, 2009.
- <span id="page-67-1"></span>[12] William H. Press, Saul A. Teukolsky, William T. Vetterling, and Brian P. Flannery. Numerical Recipes in Fortran 77: The Art of Scientific Computing, volume 1 of Fortran Numerical Recipes. Cambridge University Press, second edition, 2006.
- <span id="page-67-2"></span>[13] William H. Press, Saul A. Teukolsky, William T. Vetterling, and Brian P. Flannery. Numerical Recipes in Fortran 90: The Art of Parallel Scientific Computing, volume 2 of Fortran Numerical Recipes. Cambridge University Press, second edition, 1999.
- <span id="page-67-3"></span>[14] Einar Halvorsen. Numerical calculation of valence band structure and hole scattering rates in GaAs, February 1991.
- <span id="page-67-4"></span>[15] S. Krishnamurthy, M.A. Berding, Z.G. Yu, C.H. Swartz, T.H. Myers, D.D. Edwall, and R. DeWames. Model for Minority Carrier Lifetimes in Doped HgCdTe. Journal of Electronic Materials, 34(6):873–879, 2005.
- <span id="page-67-5"></span>[16] Geir Uri Jensen. Monte Carlo simulation of III-V semiconductor devices. PhD thesis, The Norwegian Institute of Technology, June 1989.
- <span id="page-67-6"></span>[17] R.W. Hockney. A fast direct solution of Poisson's equation using Fourier analysis. Journal of the Association of Computing Machinery, 12:95– 113, 1965.
- <span id="page-67-7"></span>[18] R.W. Hockney and J.W. Eastwood. Computer Simulation Using Particles. Adam Hilger, special student edition, 1988.
- <span id="page-67-8"></span>[19] L. Greengard and V. Rokhlin. A Fast Algorithm for Particle Simulations. Journal of Computational Physics, 73(2):325–348, 1987.
- [20] Rick Beatson and Leslie Greengard. A short course on fast multipole methods. URL [http://www.math.nyu.edu/faculty/greengar/](http://www.math.nyu.edu/faculty/greengar/shortcourse_fmm.pdf) [shortcourse\\_fmm.pdf](http://www.math.nyu.edu/faculty/greengar/shortcourse_fmm.pdf).
- <span id="page-67-9"></span>[21] L. Greengard and V. Rokhlin. A new version of the Fast Multipole Method for the Laplace equation in three dimensions. Acta Numerica, 6:229–269, 1997.
- <span id="page-67-10"></span>[22] Erwin Kreyszig. Advanced Engineering Mathematics. Wiley, 8th edition, 1999.
- <span id="page-68-0"></span>[23] Takayuki Fukui, Tadayoshi Uechi, and Nobuyuki Sano. Threedimensional Monte Carlo Simulation of Electron Transport in Si Including Full Coulomb Interaction. Applied Physics Express, 1, 2008.
- <span id="page-68-1"></span>[24] Mona Zebarjadi, Ceyhun Bulutay, Keivan Esfarjani, and Ali Shakouri. Monte Carlo Simulation of Electron Transport in Degenerate Semiconductors. Applied Physics Letters, 90, 2006.
- <span id="page-68-2"></span>[25] C.H. Grein, M.E. Flatté, and Yong Chang. Modeling of Recombination in HgCdTe. Journal of Electronic Materials, 2008.
- <span id="page-68-3"></span>[26] Oliver Bonno and Jean-Luc Thobel. Monte Carlo modeling of carriercarrier scattering in semiconductors with nonparabolic bands. Journal of Applied Physics, 104, 2008.
- <span id="page-68-4"></span>[27] C. Amsler *et. al.* (Particle Data Group). The Review of Particle Physics. Physics Letters, B667(1), 2008.
- <span id="page-68-5"></span>[28] Geir U. Jensen, Bjørnar Lund, Tor A. Fjeldly, and Michael Shur. Monte Carlo simulation of semiconductor devices. Computer Physics Communications, 67:1–61, 1991.
- <span id="page-68-6"></span>[29] Peter Capper. Narrow Gap Cadmium-based Compounds. Electronic Materials Information Service Darareviews Series. INSPEC, 1994.
- <span id="page-68-7"></span>[30] Karl Hess. Advanced theory of semiconductor devices. Prentice-Hall International, 1988.
- <span id="page-68-8"></span>[31] D.S. Kim. Monte Carlo Modeling of Carrier Dynamics in Photoconductive Terahertz Sources. PhD thesis, Georgia Institute of Technology, August 2006.
- <span id="page-68-9"></span>[32] Charles M. Wolfe, Nick Holonyak, and Gregory E. Stillman. Physical properties of semiconductors. Prentic-Hall International, 1989.
- <span id="page-68-10"></span>[33] B. Lund. Monte Carlo Simulation of Charge Transport in Semiconductors and Semiconductor Devices. PhD thesis, The Norwegian Institute of Technology, March 1992.
- <span id="page-68-11"></span>[34] Ben G. Streetman and Sanjay Kumar Banerjee. Solid state electronic devices. Pearson Prentice Hall, 6th edition, 2006.
- <span id="page-68-12"></span>[35] Boris Gelmont, Bjørnar Lund, Ki-Sang Kim, Geir U. Jensen, Michael Shur, and Tor A. Fjeldly. Monte Carlo simulation of electron transport in mercury cadmium telluride. Journal of Applied Physics, 71(10):4977– 4982, 1992.
- <span id="page-69-0"></span>[36] T. Brudevoll. Monte Carlo Algorithms for Simulation of Hole Transport in Homogeneous Semiconductors. PhD thesis, The Norwegian Institute of Technology, May 1991.
- <span id="page-69-1"></span>[37] J.P. Laurenti, J. Camassel, A. Bouhemadou, B. Toulouse, R. Legros, and A. Lusson. Temperature dependence of the fundamental absorption edge of mercury cadmium telluride. Journal of Applied Physics, 67(10): 6454–6460, 1990.
- <span id="page-69-2"></span>[38] Peter Lawætz. The Influence of Holes on the Phonon Spectrum of Semiconductors. PhD thesis, The Technical University of Denmark, January 1978.